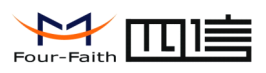

**Xiamen Four-Faith Four-Faith Communication Communication Communication Technology Technology TechnologyTechnologyCo., Ltd.**

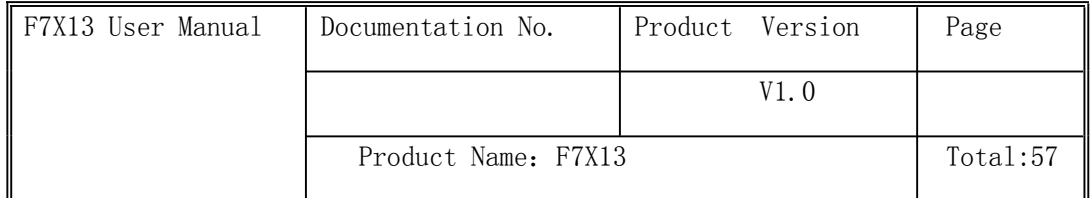

# **F7X13 User manual**

The user manual is suitable for the following model:

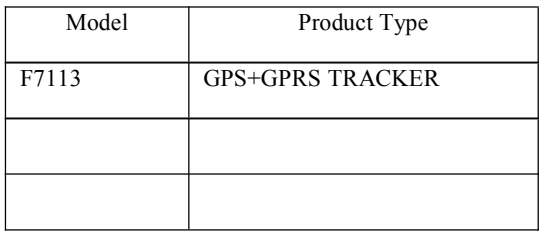

### **Xiamen Four-Faith Four-Faith Communication Communication CommunicationCommunicationTechnology TechnologyCo., Ltd.**

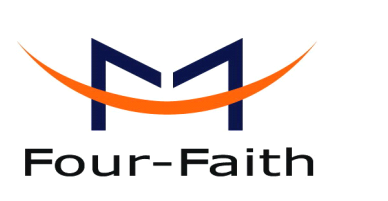

**Add:J1-J3,3rd J1-J3,3rdFloor,No.44,GuanRi Floor,No.44,GuanRiRoad,SoftWare Park,XiaMen,China Zip Code:361008 Code:361008 Tel:+86 592-6300326 ,6300325 6300325,6300324 6300324 Fax:+86 Fax:+86592-5912735 592-5912735592-5912735 592-5912735 http://www.fourfaith.com http://www.fourfaith.comhttp://www.fourfaith.com**

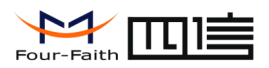

### Files Revised Record

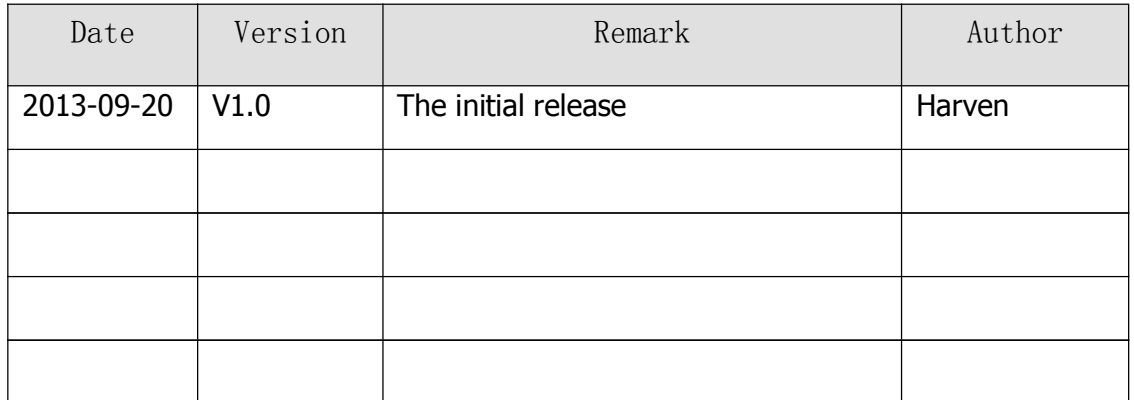

**Xiamen Four-Faith Communication Technology Co.,Ltd.** Page 2 of 56

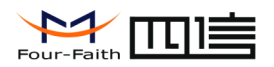

### **Copyright Notice**

All contents in the files are protected by copyright law, and all copyrights are reserved by Xiamen Four-Faith Communication Technology Co., Ltd. Without written permission, all commercial use of the files from Four-Fath are forbidden, such as copy, distribute, reproduce the files, etc., but non-commercial purpose, downloaded or printed by individual (all files shall be not revised, and the copyright and other proprietorship notice shall be reserved) are welcome.

### **Trademark Trademark Notice**

Four-Faith、四信、 、 、 are all registered trademarks of Xiamen

Four-Faith Communication Technology Co., Ltd., illegal use of the name of Four-Faith, trademarks and other marks of Four-Faith is forbidden, unless written permission is authorized in advance.

**Xiamen Four-Faith Communication Technology Co.,Ltd.** Page 3 of 56

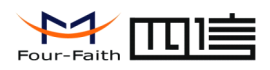

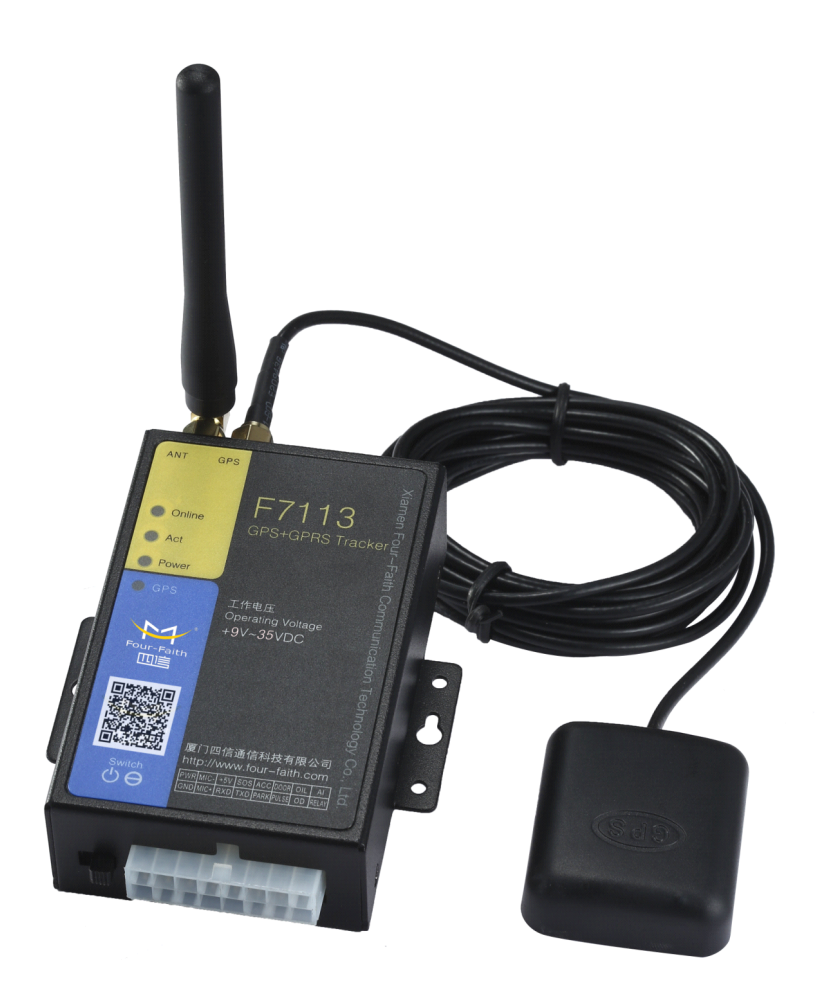

Dimensions:  $91x58.5x27$  mm (Not including antenna and mounting)

Weight:220g

**Xiamen Four-Faith Communication Technology Co.,Ltd.** Page 4 of 56

<span id="page-4-0"></span>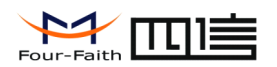

# Contents

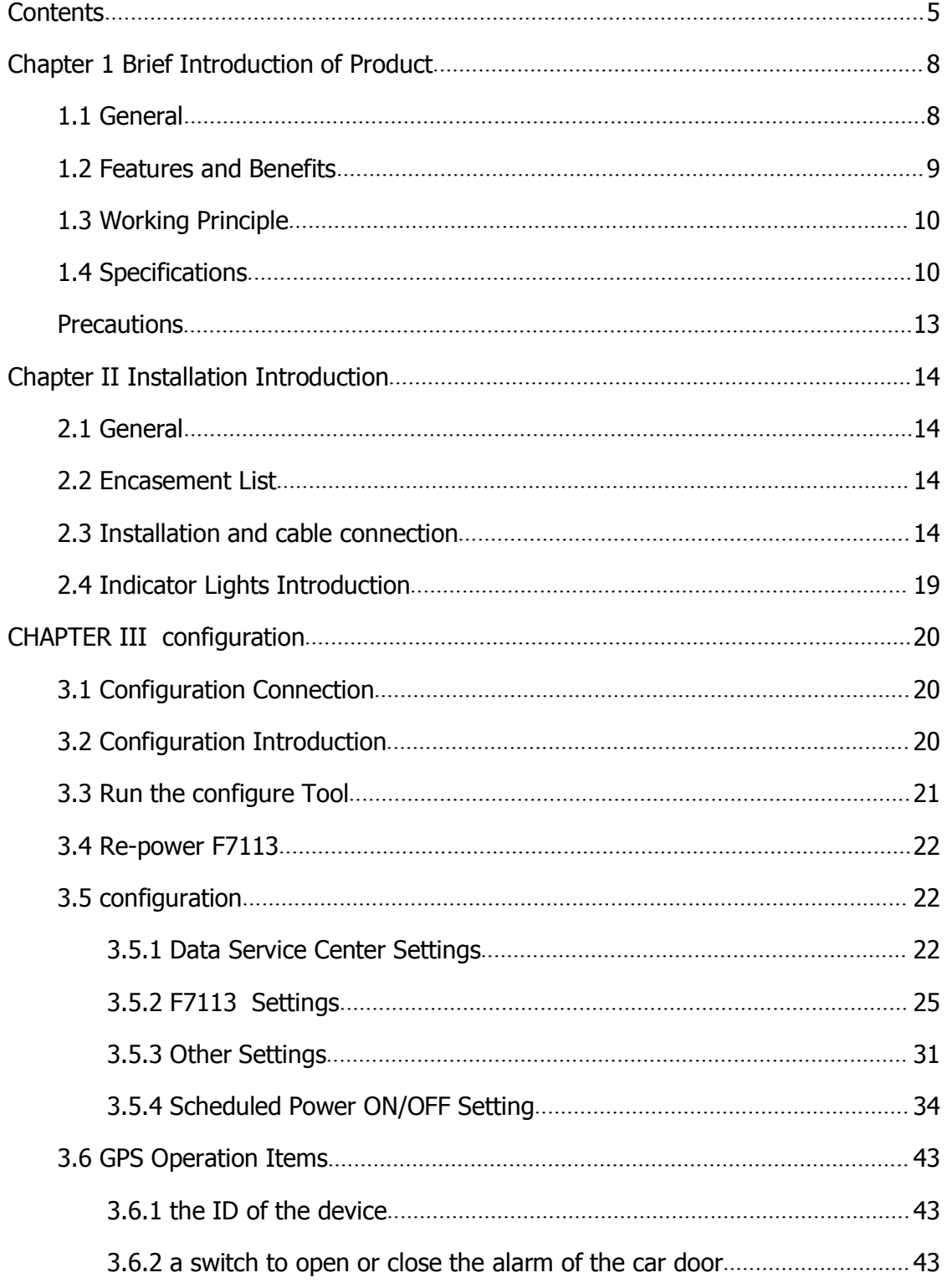

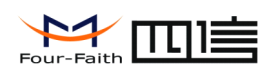

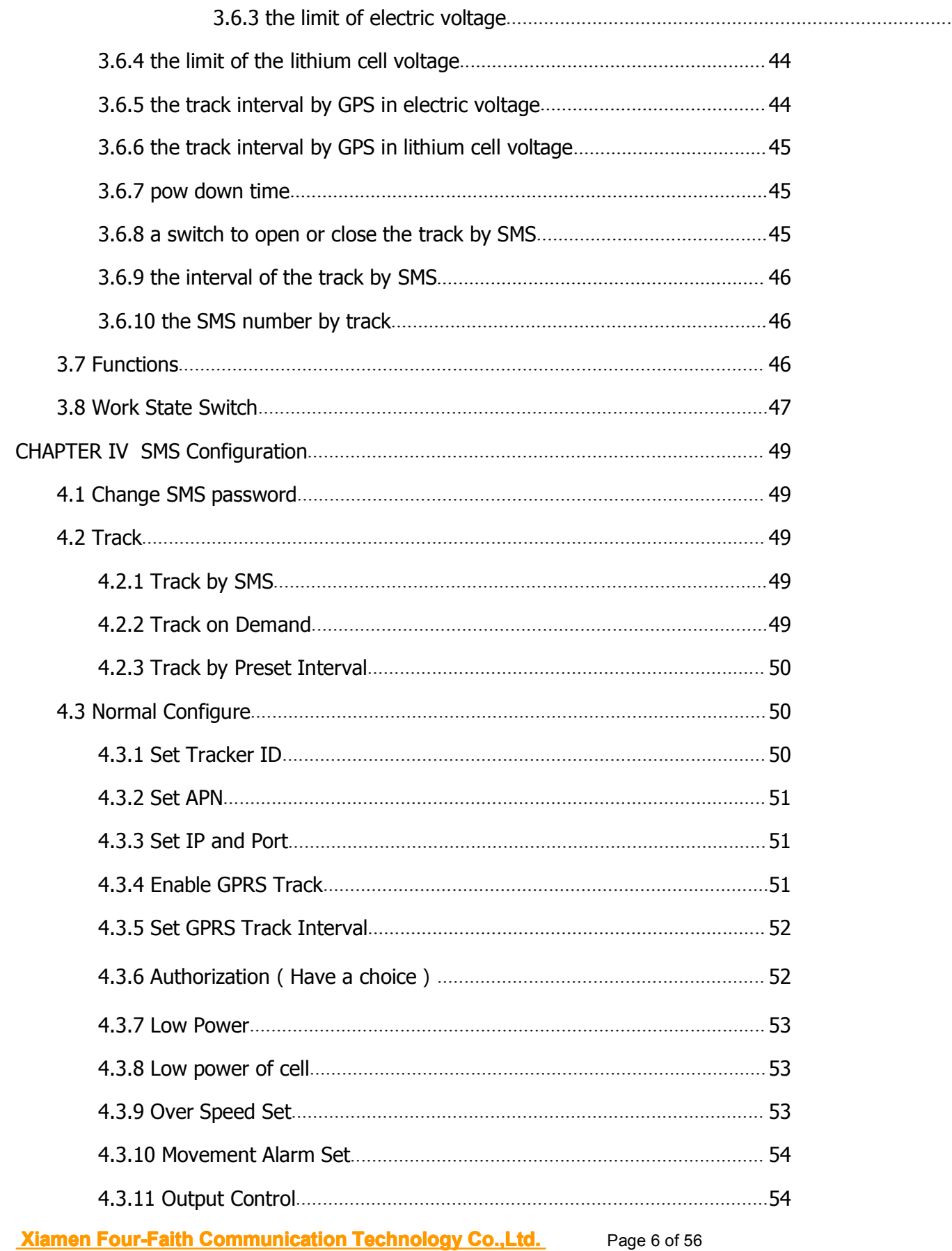

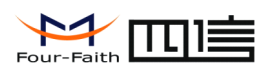

### **F7113 user manual**

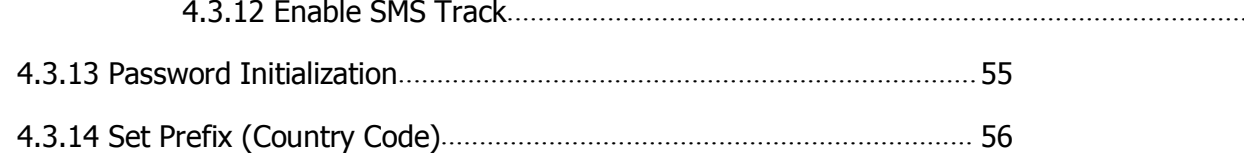

**Xiamen Four-Faith Communication Technology Co., Ltd.** Page 7 of 56

<span id="page-7-0"></span>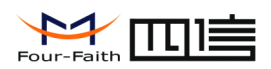

# **Chapter 1 Brief Introduction of Product**

### **1.1 General General**

F7113 GPS <sup>+</sup> GPRS TRACKER is an independent research and development of wireless car GPS positioning terminal ,which is designed by Xiamen Four-Faith Communication Technology Co., Ltd.By using global satellite positioning system (GPS), geographic information systems (GIS), public cellular network (GPRS) ,it provide user online vehicle RMON.

The product uses the high-performance industrial-grade 32-bit communications processor, industrial-grade GPS positioning module and industrial grade wireless module, taking embedded real-time operating system software as suppor<sup>t</sup> platform, providing RS232 interface (with the +5 V power output) for communication with external multiple RS232 devices, and the flexibility of the equipment used; design of low-power, lowest power consumption less than 1mA; 9 IO channels for digital input ,digital output,pulse output,analog input,pulse counting function.

The product can be widely used in car networking in various industries, such as buses, taxis, police cars, armored car, law enforcement vehicles, logistics team, school bus, class lines bus, tourist bus, dangerous chemicals, freight cars and other vehicles

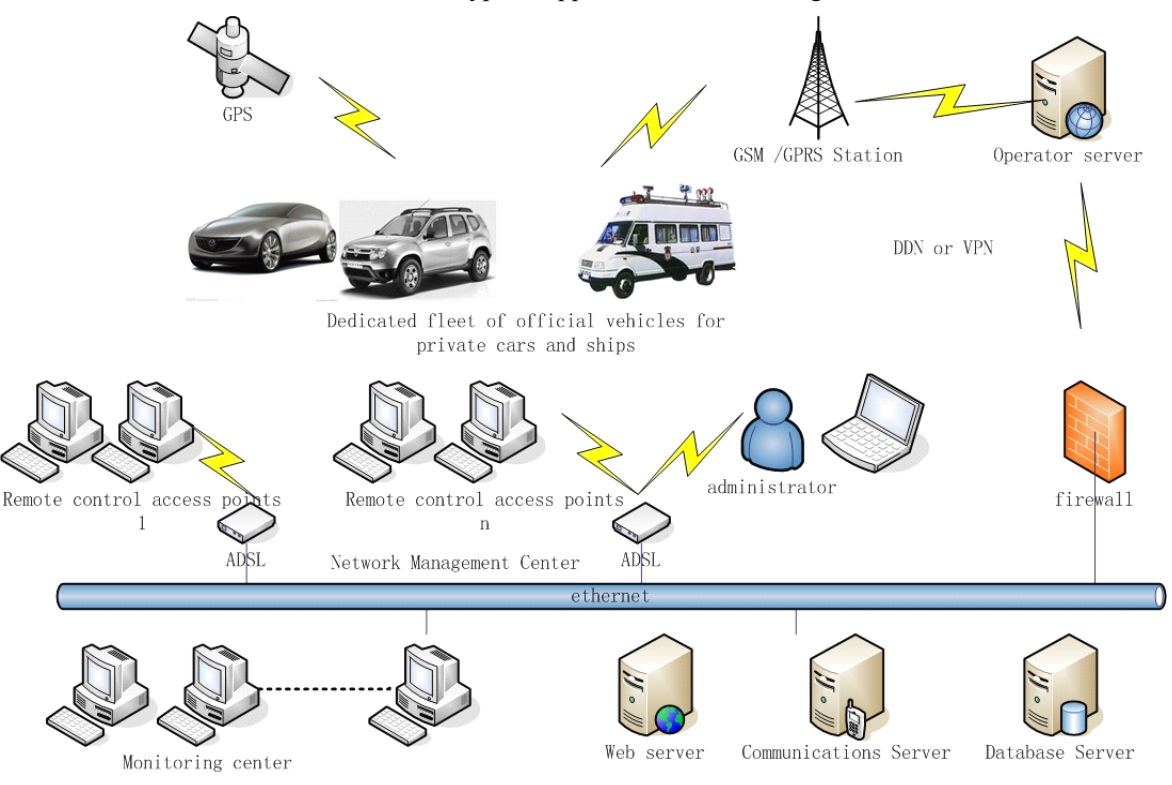

F7113 GPS <sup>+</sup> GPRS TRACKER typical application shown in Figure 1-1:

**Xiamen Four-Faith Communication Technology Co.,Ltd.** Page 8 of 56

Figure 1-1 F7113 GPS <sup>+</sup> GPRS TRACKER application topology diagram

<span id="page-8-0"></span>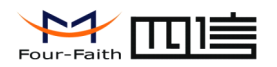

### **1.2 Features and Benefits**

- � Real-time wireless data transmission via SMS or GPRS (TCP / UDP)
- � Vehicle roll call monitoring
- ◆ Historical track playback
- ◆ Real time monitoring
- $\blacklozenge$  Distance monitoring(optional)
- ◆ Listener (optional)
- ◆ GSM blind compensation
- ◆ GPS blind compensation(optional)
- ◆ Can store 9000 messages
- Acceleration sensor(optional)
- ◆ SOS alarm
- � Motion alarm
- ◆ Electronic fence
- � Yaw alarm
- � Undervoltage alarm
- ◆ Down alarm
- Speed alarm
- **◆** Ignition detection
- ◆ Door switch alarm
- ◆ Power off (optional)
- ◆ Speed detection
- � GPS antenna detection alarm
- � Timeout car alarm(optional)
- ◆ Overtime parking alarm(optional)
- ◆ Built-in lithium battery life of 8 hours
- Two power system, Car electric and lithium battery, which can automatically switch
- ◆ Remote management, remote upgrade
- $\blacklozenge$  RS232 port with +5 V power output controllable
- ◆ IO: 5 digital inputs, 2 OD gate output
- � Analog signal input: <sup>2</sup> analog input can be connected to the fuel tank sensor or other sensors.
- � Provides powerful GIS electronic map managemen<sup>t</sup> software, convenient device managemen<sup>t</sup>
- � WDT watchdog design to ensure the stability of the system
- � Low-power design, suppor<sup>t</sup> for multi-stage sleep and wake mode to minimize power consumption
- � Built-in real-time clock (RTC), suppor<sup>t</sup> the timer switch function, timing shutdown state power consumption less than 1mA
- $\blacklozenge$  Wide power input (DC 9 ~ 35V), with over-current, over-voltage, reverse polarity protection.

### **Xiamen Four-Faith Communication Technology Co., Ltd.** Page 9 of 56

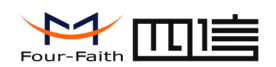

## <span id="page-9-0"></span>**1.3 Working Principle**

The principle chart of F7113 is shown in Figure 1-2:

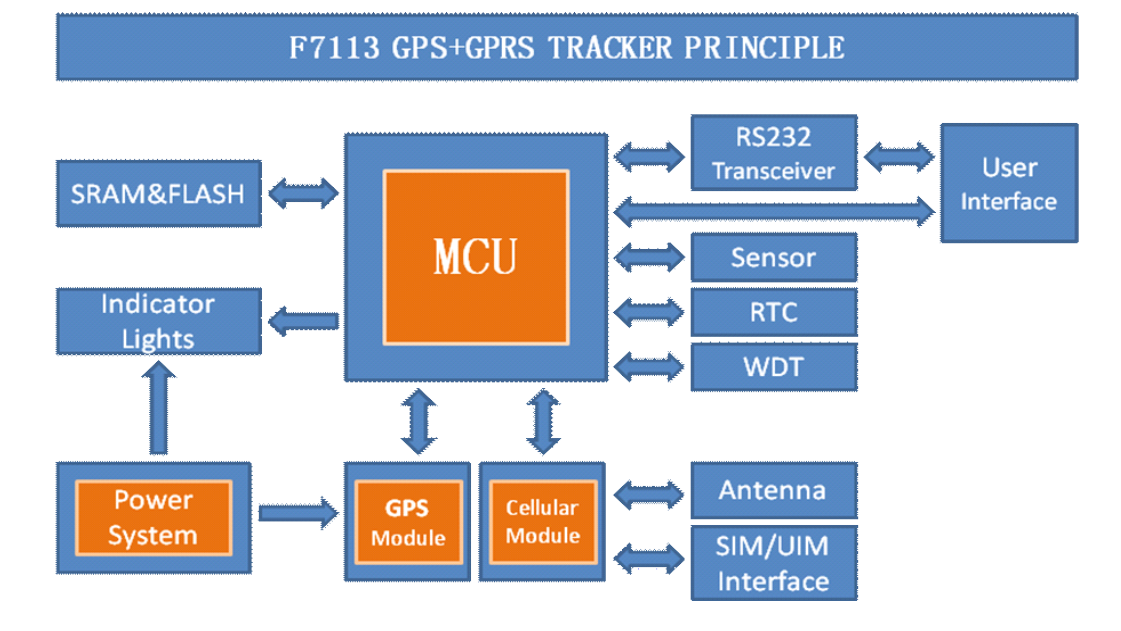

Figure 1-2 The principle chart of F7113

# **1.4 Specifications Specifications Specifications**

### **Cellular Specification**

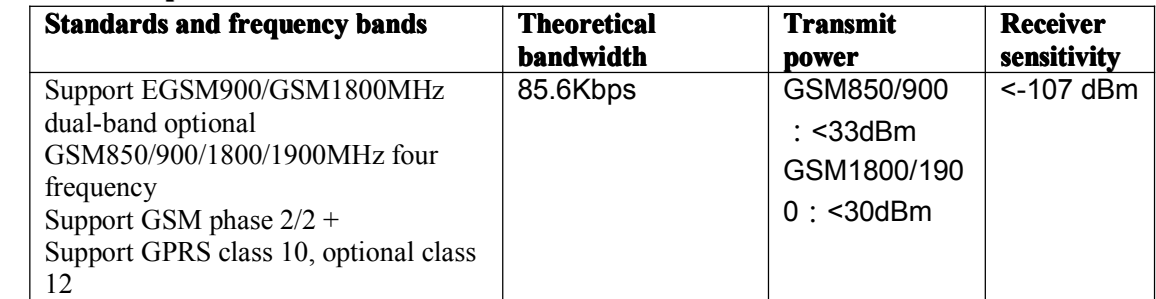

### **GPS Specification**

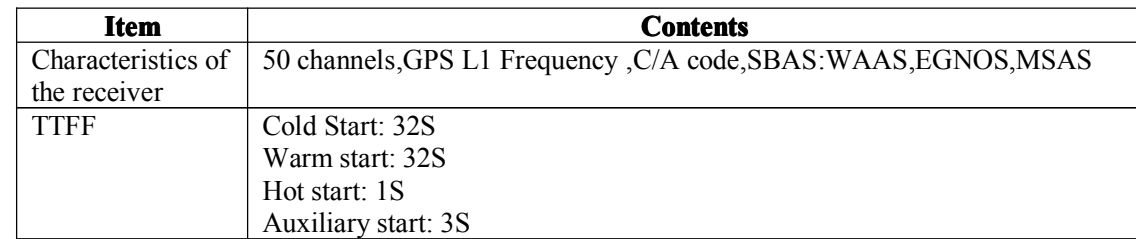

**Xiamen Four-Faith Communication Technology Co., Ltd.** Page 10 of 56

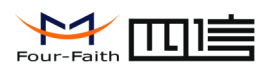

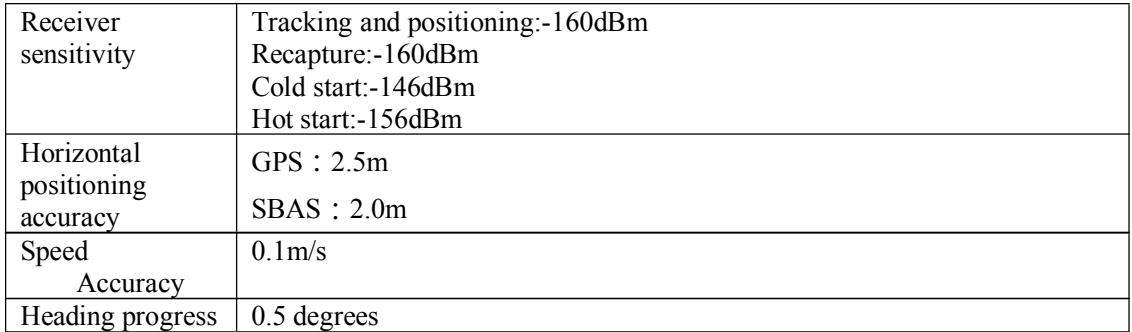

#### **Hardware Hardware Hardware Hardwaresystem**

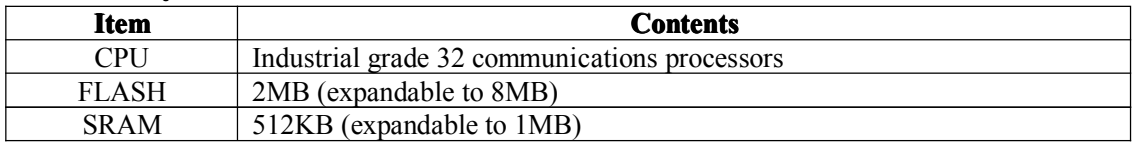

### **Interface Type**

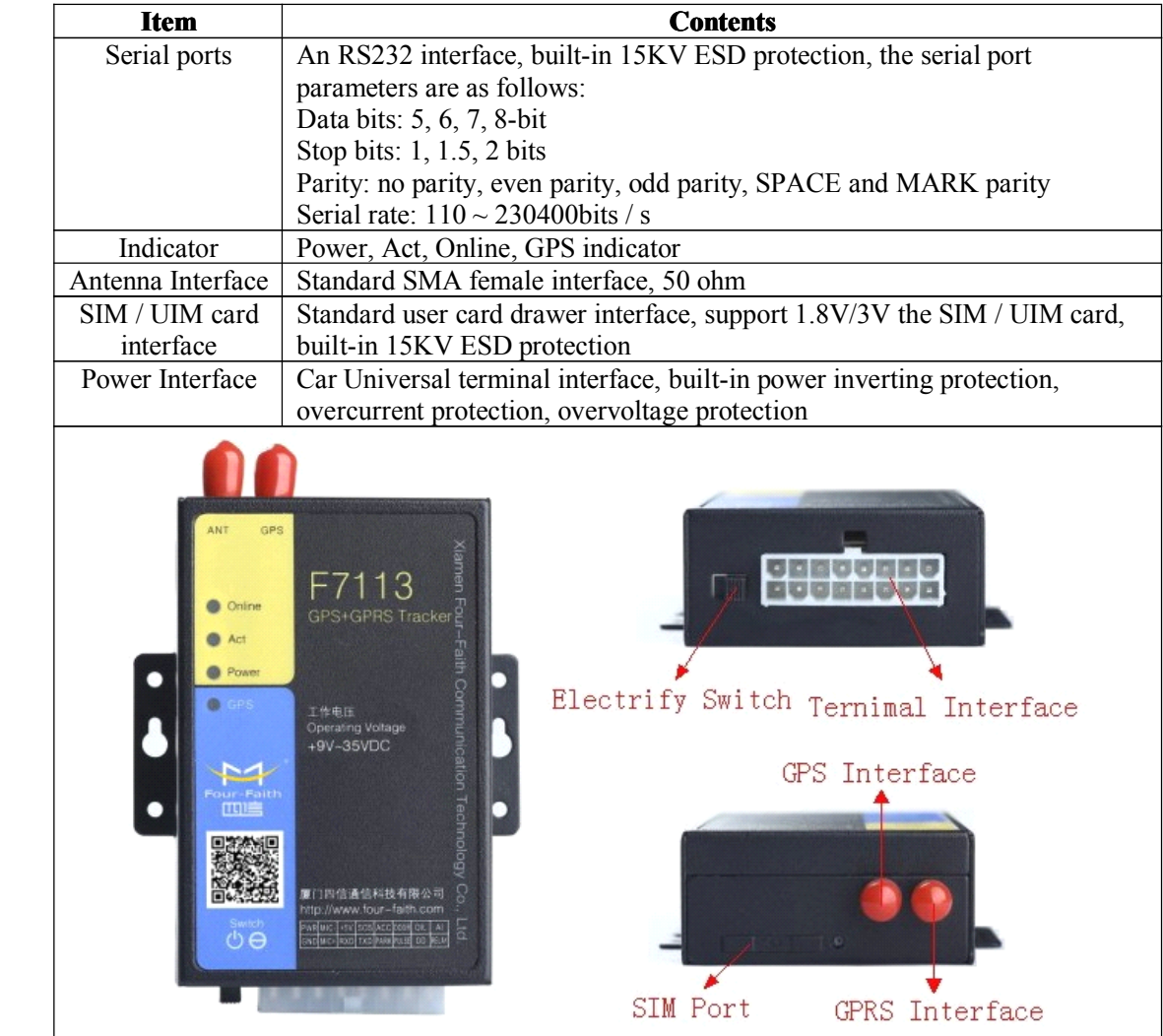

### **Xiamen Four-Faith Communication Technology Co., Ltd.** Page 11 of 56

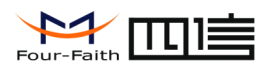

#### **Power input**

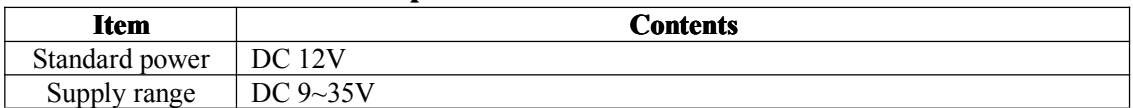

### **Electrical Electrical characteristics of the IO por<sup>t</sup>**

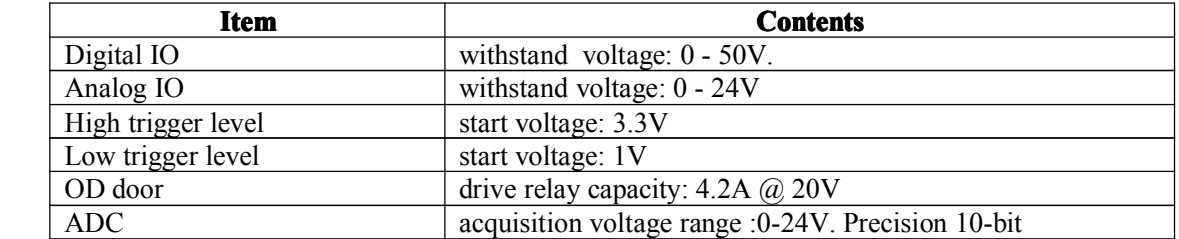

### **Power consumption**

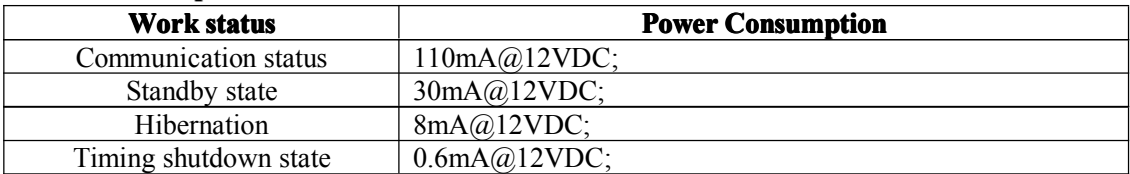

### **Physical characteristics**

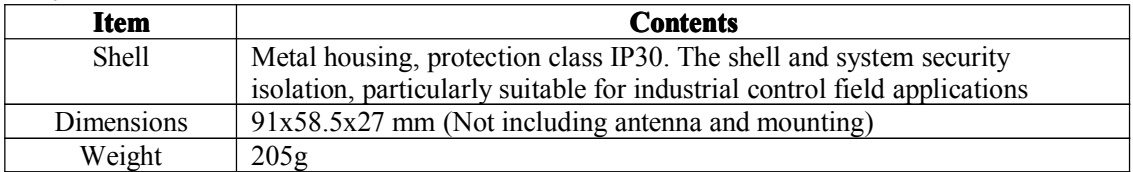

#### **Other parameters**

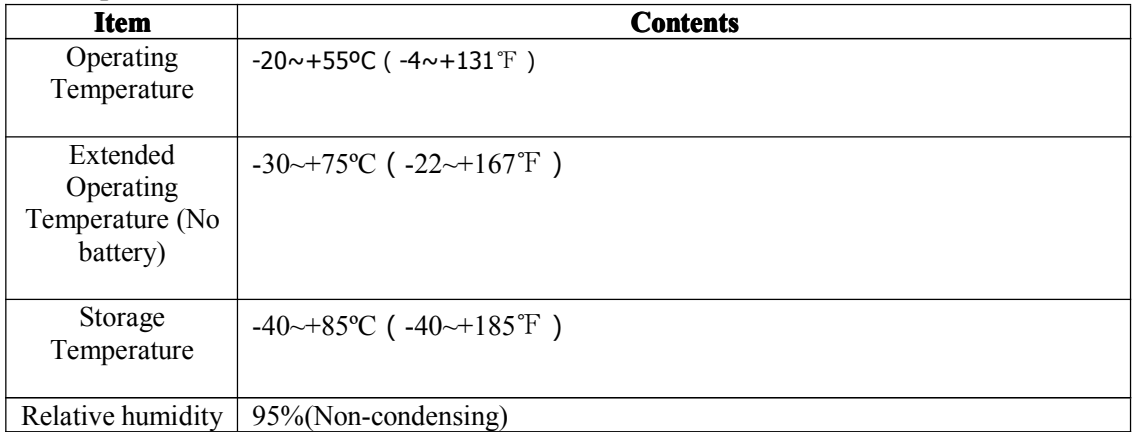

**Xiamen Four-Faith Communication Technology Co., Ltd.** Page 12 of 56

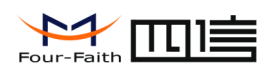

### <span id="page-12-0"></span>**Precautions**

### In order to ensure the safe use of the F7113 GPS + GPRS TRACKER device, please **carefully read and observe the following precautions:**

- $\blacklozenge$  The device is not waterproof, suggested to be installed in a dry environment, away from wet, drip and sprinkler.
- � The equipment should be installed in the ventilation par<sup>t</sup> in the vehicle, and ensure away from the heat source on the vehicle. Should not be installed in <sup>a</sup> closed space.
- $\blacklozenge$  If possible to extend the life of equipment, the equipment installed in the weaker parts of the vehicle vibration, such as the driver behind.
- � Comply with the specifications of all electronic products, as well as the installation and operation of equipment, vehicles and other requirements of the connected device.
- � Device power directly to DC 9V to 35V input range, <sup>p</sup>lease be careful not to reverse output can not be short-circuited. Please note that the power supply capacity of the power cord.
- � The device information interface level, the external voltage is less than 1V is low, higher than 5V lower than 35V is high, long-term than 35V, will result in equipment damage. Voltage greater than 1V less than 5V for illegal value.
- � Protective equipment internal circuit, do not in any other interface signals to <sup>a</sup> high voltage signal is applied, and to ensure that no illegal short circuit.
- � Handling and transfer equipment, make sure that gently. The drop can cause damage to the internal hard drive and other precision parts.
- � All connectors and components need <sup>p</sup>lugging in the power-off state, to preven<sup>t</sup> damage to the equipment and components
- The antenna should be placed the windscreen below or outside the vehicle, install the required firm; antenna above can not have any metal objects obscured.

**Xiamen Four-Faith Communication Technology Co.,Ltd.** Page 13 of 56

<span id="page-13-0"></span>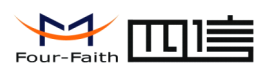

# **Chapter II Installation Introduction**

### **2.1 General General General**

The F7113 must be installed correctly to make it work properly. Warning: Forbid to install the F7113when powered!

### **2.2 Encasement EncasementList**

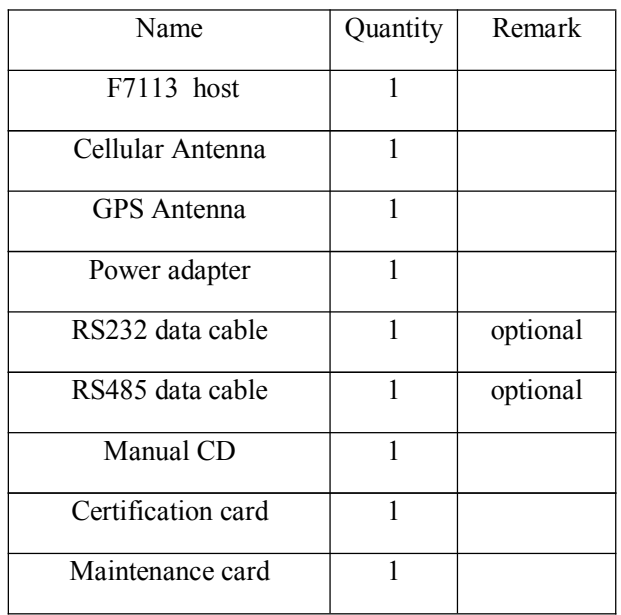

# **2.3 Installation Installation and cable connection connection connection**

**Dimensions Dimensions:(unit:mm) (unit:mm)**

**Xiamen Four-Faith Communication Technology Co.,Ltd.** Page 14 of 56

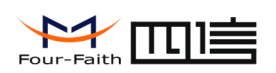

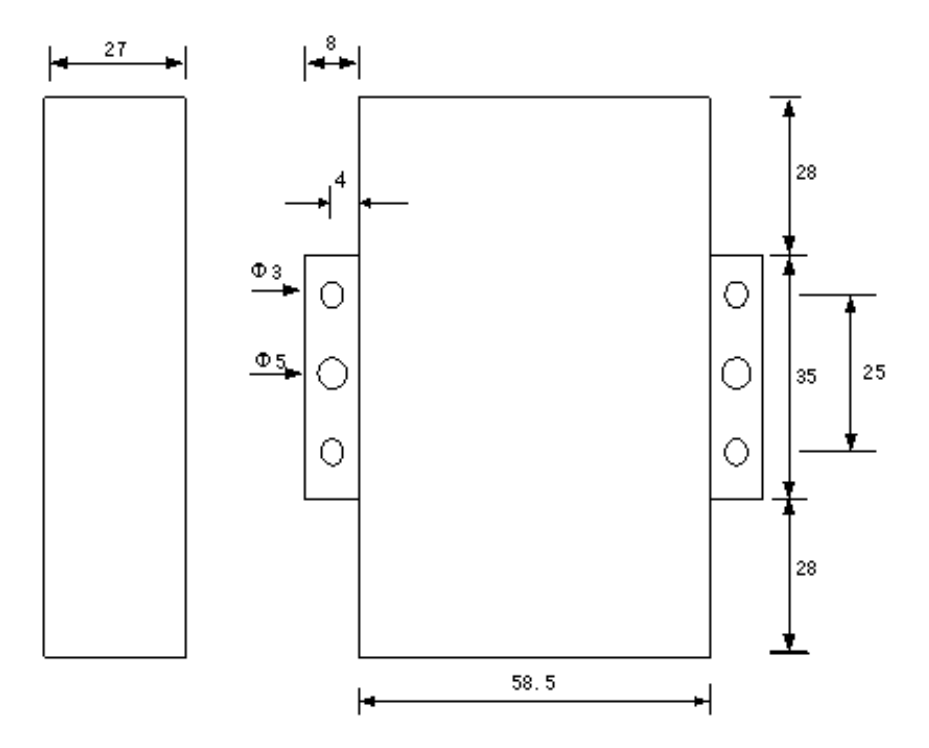

Figure 2-1 Installation chart

#### **Installation Installationof SIM/UIM card:**

Firstly power off the IP MODEM, and press the out button of the SIM/UIM card outlet with <sup>a</sup> needle object. Then the SIM/UIM card sheath will flick out at once. Put SIM/UIM card into the card sheath (Pay attention to pu<sup>t</sup> the side which has metal point outside), and insert card sheath back to the SIM/UIM card outlet.

**Warning:** Forbid to install SIM/UIM card when powered!

#### **Installation Installation Installationof antenna: antenna: antenna:**

Screw the SMA male pin of the cellular antenna to the female SMA interface of the F7113with sign "ANT".

Screw the SMA male pin of the GPS antenna to the female SMA interface of the F7113with sign "GPS".

Warning: The cellular antenna and the GPS antenna can not be connected wrongly. And the antennas must be screwed tightly, or the signal quality of antenna will be influenced!

**Xiamen Four-Faith Communication Technology Co.,Ltd.** Page 15 of 56

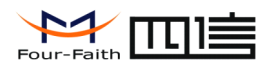

#### **Interface signal Definitions:**

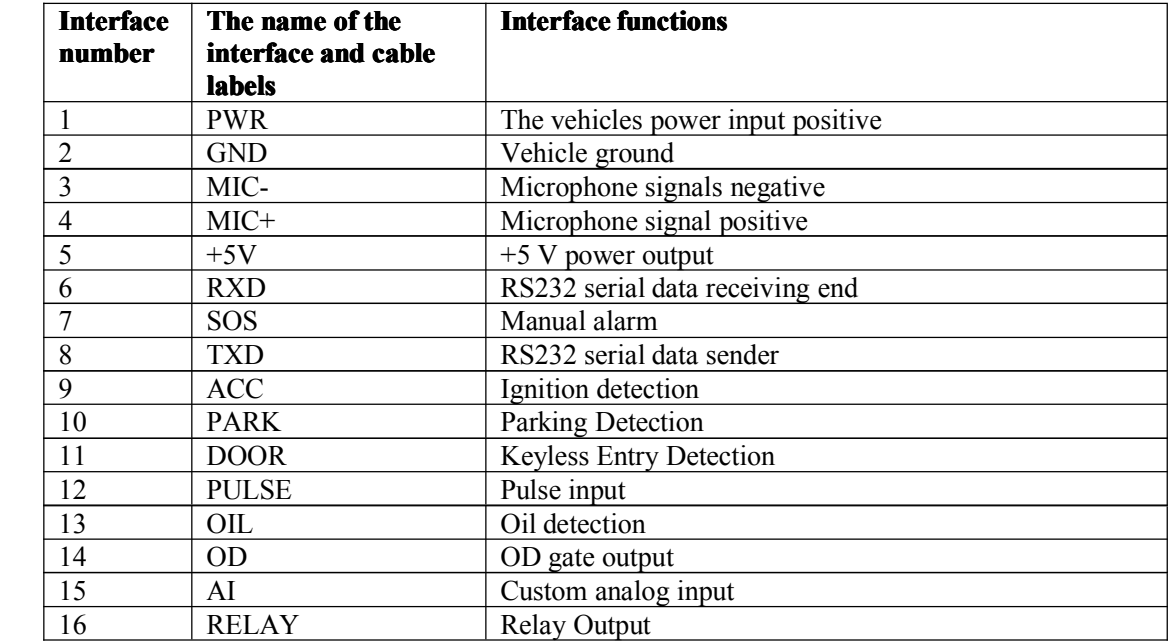

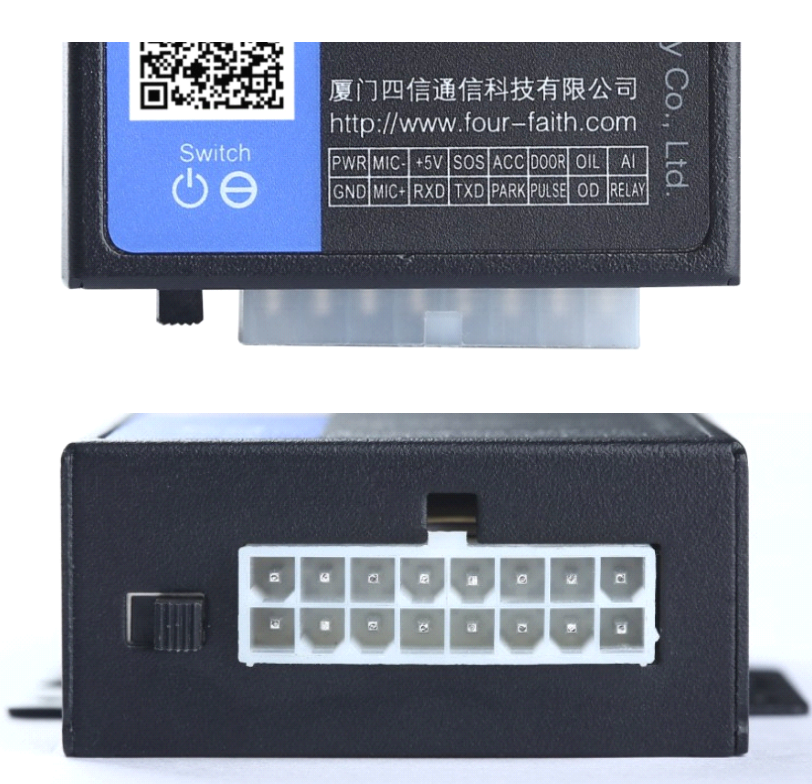

#### **Wire connection connection guide:**

There are total Three wires, but MIC wire and SOS wire are optional.

**Xiamen Four-Faith Communication Technology Co., Ltd.** Page 16 of 56

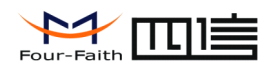

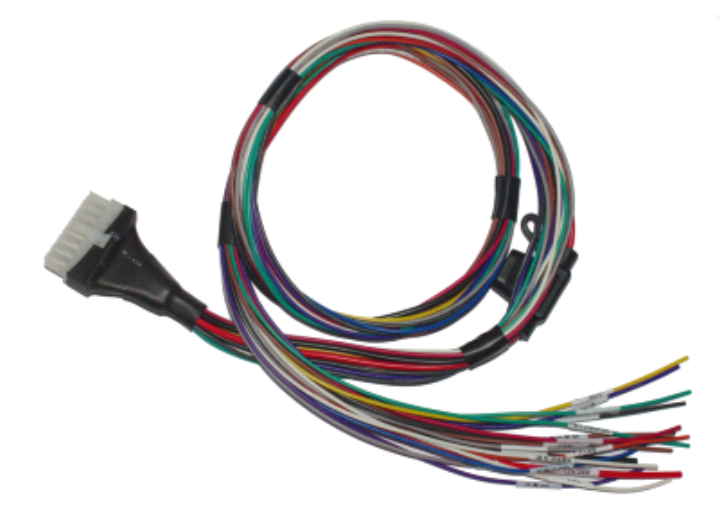

Standard wire

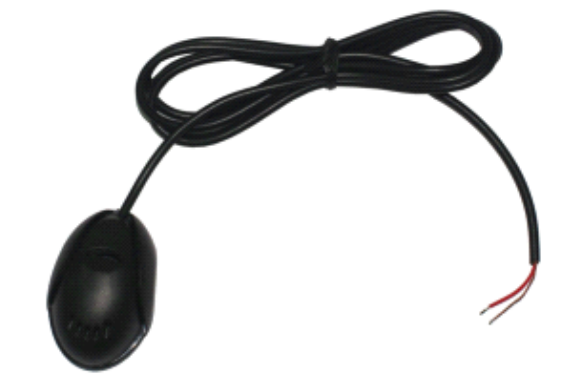

MIC wire

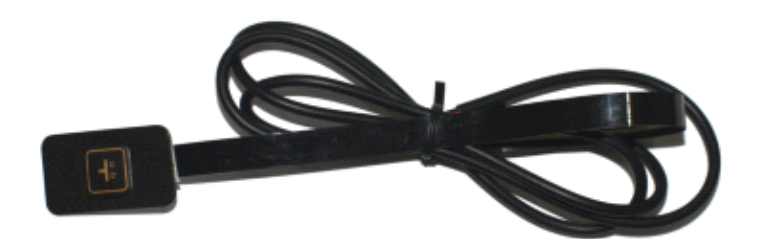

SOS wire

### **Wire connection chart is as follows:**

**Xiamen Four-Faith Communication Technology Co., Ltd.** Page 17 of 56

**RELAY**  $GMD$ 

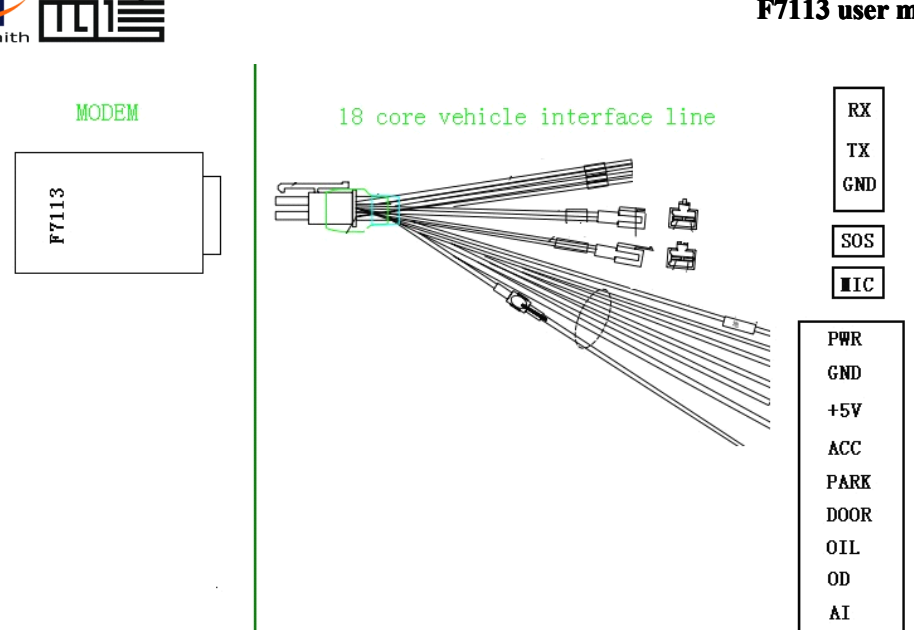

#### **Wiring instructions:**

- **PWR**: connected to the car battery positive
- **GND**: connected to the car battery negative
- **Mic** : for remote monitoring.
- **+5 V**: connect to <sup>a</sup> +5V power-supply equipment
- **RXD**: receiving end of equipment serial
- **TXD:** l sender of equipment seria
- **SOS**: press the button for SOS
- **ACC:** detect the Ignition status of car
- **PARK:** detect the parking status of car
- **DOOR:** Test the door is on.
- **OIL**: connect to fuel sensor
- **OD:** OD gate output

**AI:** custom analog input , the range of Input voltage is 0-24V.

**RELAY**: oil off,Power outage,Use with electrical relays

**Xiamen Four-Faith Communication Technology Co., Ltd.** Page 18 of 56

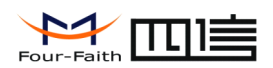

Example: cut off the flameout line , and connected to <sup>a</sup> relay

<span id="page-18-0"></span>controlled terminal. Then connect relay kicked to the battery anode, the last pin connect to "RELAY" line.

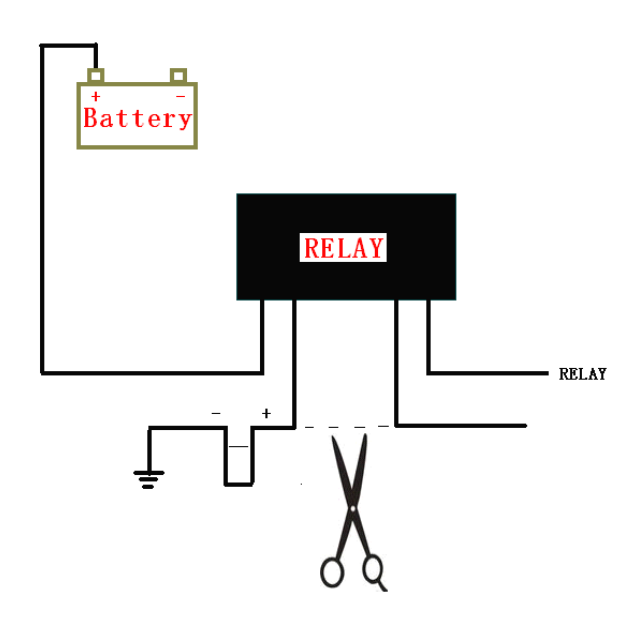

### **2.4 Indicator Lights Introduction**

F7113 has four lights: "Power", "ACT", "Online", "GPS".

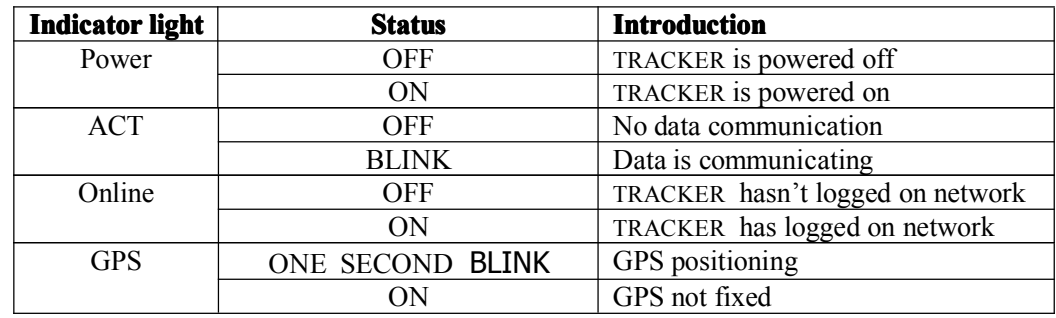

**Xiamen Four-Faith Communication Technology Co.,Ltd.** Page 19 of 56

<span id="page-19-0"></span>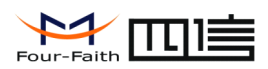

# **CHAPTER III configuration**

### **3.1 Configuration Connection**

Before configuration, It's necessary to connect the F7113 with the configure PC by the shipped RS232 conversion cable as following.

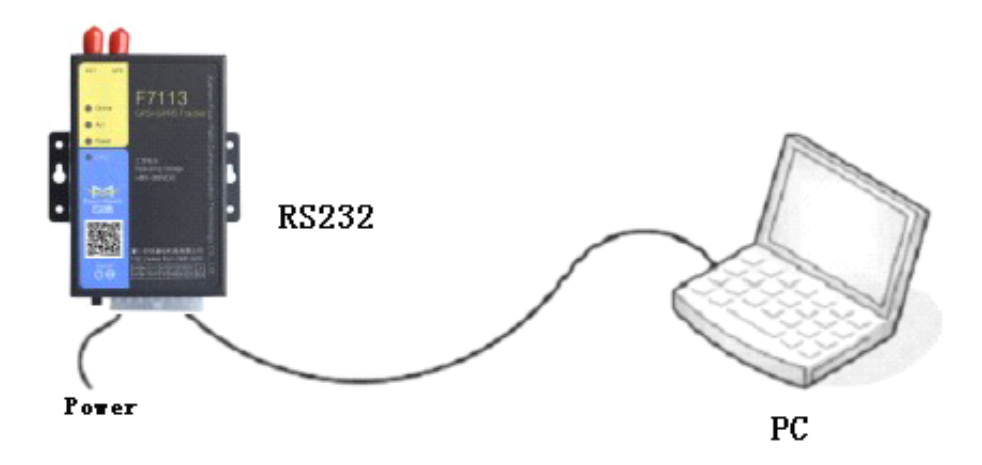

### **3.2 Configuration Introduction Introduction**

There are two ways to configure the IP MODEM:

Configuration software tool: All the settings are configured through the shipped software tool. It's necessary to have one PC to run this tool.

Extended AT command: All the settings are configured through AT command, so any device with serial por<sup>t</sup> can configure it. Before configuration with extended AT command, you should make F7113enter configure state. The steps how to make F7113enter configure state, please refer to appendix.

The following describes how to configure F7113with the configure software tool. At the same time, it gives out the corresponding AT command of each configuration item.

**Xiamen Four-Faith Communication Technology Co.,Ltd.** Page 20 of 56

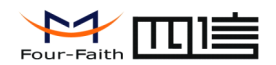

### <span id="page-20-0"></span>**3.3 Run the configure configure Tool**

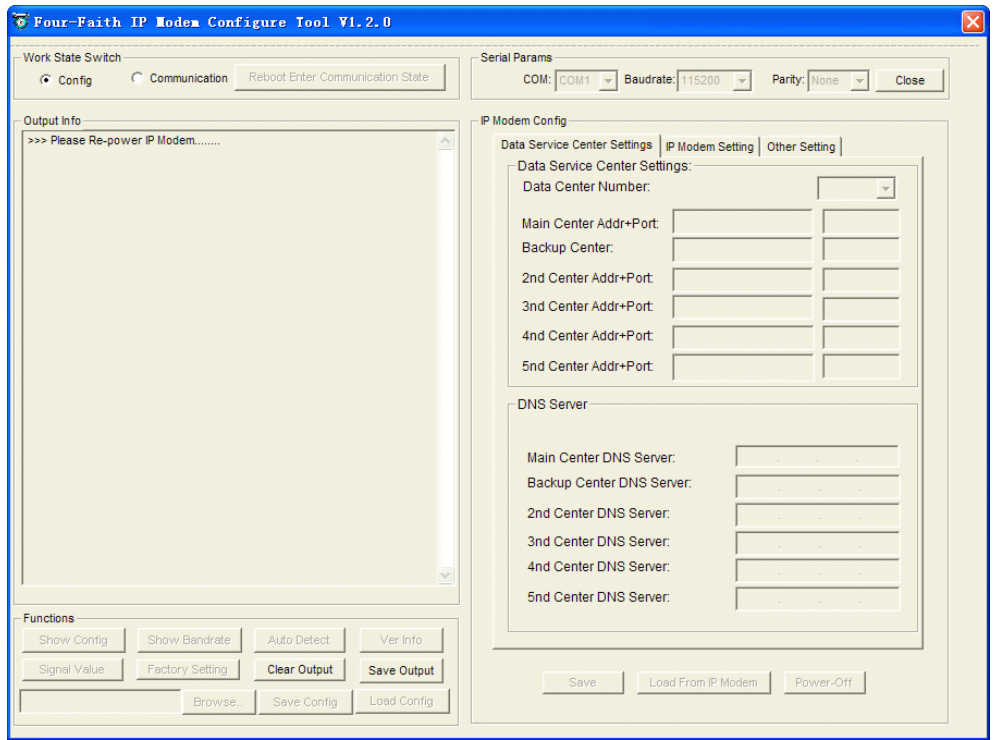

The "Serial Parameters" column shows the current serial port settings. To configure IP MODEM, please choose the correct serial por<sup>t</sup> which connects to IP MODEM, and the baud-rate is 115200 with no parity, then open the serial port. If the button text is "Close", it shows the serial por<sup>t</sup> now has been opened. If the text is "Open", you should open the por<sup>t</sup> first. When the por<sup>t</sup> opened, the "Output Info" column will display

"Port(COM1) Has Opened, Please Re-Power the IP MODEM,

Waiting F7113Enter Configure State..."

**Xiamen Four-Faith Communication Technology Co., Ltd.** Page 21 of 56

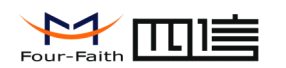

## <span id="page-21-0"></span>**3.4 Re-power Re-power F7113**

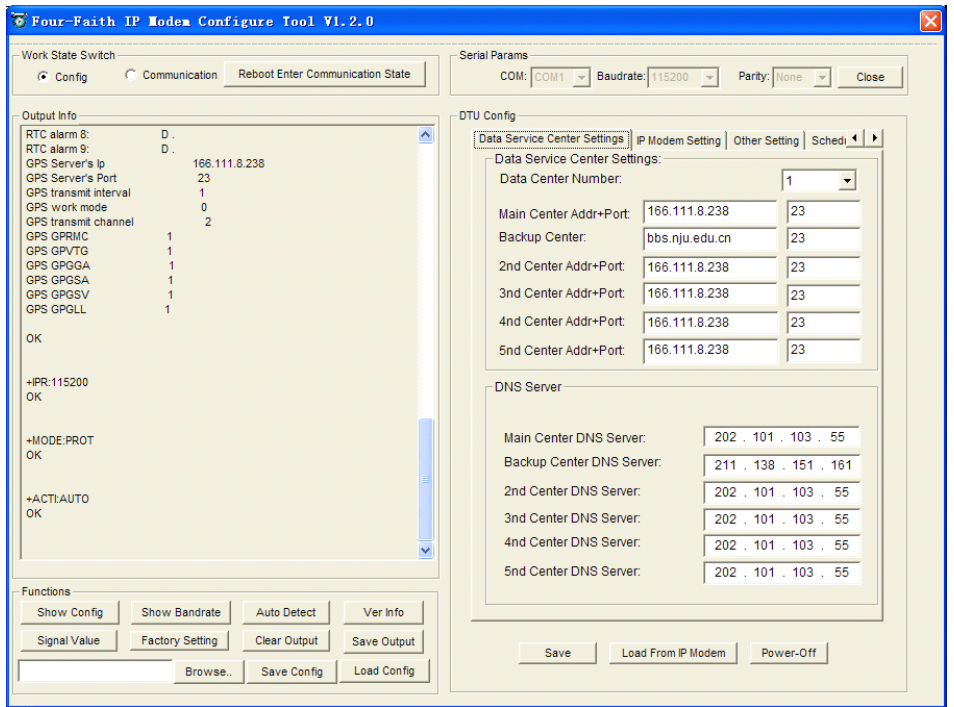

After Re-power IP MODEM, The configure tool will make it enter configure state. At the same time, the software will load current settings from F7113and displays on the right configure columns. It's now ready to configure.

### **3.5 configuration configuration**

### **3.5.1 Data Service Center Settings**

Settings on this page are the parameters related to Data Service Center (DSC).

◆Data Center Number

F7113support two Data Service Center methods to transmit data.

**Main and Backup**: F7113always tries to connect with the Main DSC. If fails to connect with Main DSC, it will connect with Backup DSC at once

Note: If no Backup DSC exists, please configure the Backup DSC same as Main DSC.

 $\overline{h}$ 

**Multi Data Service Center**: F7113can connect with at most five DSC at the same time. All the multi DSC can receive the same application data .

 $\overline{\phantom{a}}$ 

Data Center Number:

If the Data Center Number is 0,there is no DSC working.

**Xiamen Four-Faith Communication Technology Co.,Ltd.** Page 22 of 56

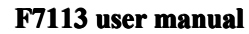

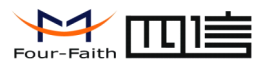

If the Data Center Number is 1, F7113work in Main and Backup DSC

 $\overline{23}$ 

method.

When "Data Center Number" is greater than 1, F7113works in Multi Data Service Center method

GPS data transmission DSC is self-governed. Setting details please reference the section 3.5.5.

AT command:

AT+SVRCNT=x

x: Data Service Center number

Note: every AT command is terminated with <sup>a</sup> enter character.

◆Main Center Addr+Port:

IP Address and Port of the Main DSC, It's better to set the por<sup>t</sup> greater than 1024.

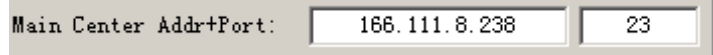

AT command of the Main DSC IP address or domain name:

AT+IPAD=xxx xxx: The IP address or domain name. AT command of the Main DSC port:

AT+PORT=xxx xxx: The por<sup>t</sup> value

◆Backup Center Addr+Port:

IP address and por<sup>t</sup> of the Backup DSC

Backup Center Addr+Port: bbs.nju.edu.cn

AT command of the Backup DSC IP address or domain

AT+IPSEC=xxx

xxx: The IP address or domain name

AT command of the Backup DSC por<sup>t</sup>

AT+PTSEC=xxx

xxx: The por<sup>t</sup> value

Multi DSC Configuration

**Xiamen Four-Faith Communication Technology Co.,Ltd.** Page 23 of 56

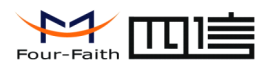

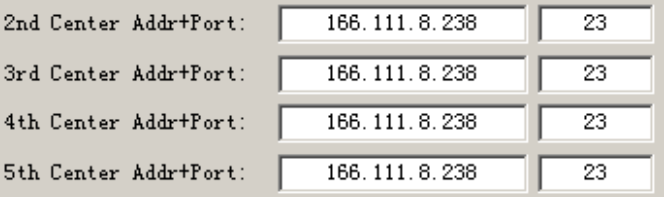

When "Data Center Number" is greater than 1, this setting is valid. For example, setting the

"Data Center Number" as 3, Main Center, 2nd Center, 3rd Center work as these three DSC

AT Command of the 2~5 DSC IP address or domain name AT+IPADn=xxx <sup>n</sup> is 1~4 correspond to center 2~5 xxx: The IP address or domain name

AT Command of the 2~5 DSC por<sup>t</sup> AT+PORTn=xxx <sup>n</sup> is 1~4 correspond to por<sup>t</sup> of center 2~5 xxx: The por<sup>t</sup> value

Example:

Set IP address of center 3 as 166.111.8.238, and por<sup>t</sup> 5001, the AT command is as following:

AT+IPAD2=166.111.8.238 AT+PORT2=5001

◆ Main and Backup Center DNS Server

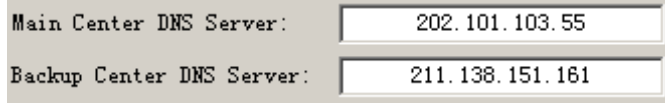

When the DSC Internet access uses domain name, It's necessary to set DNS server resolving the DSC domain name. When the Data Center Number is 1, Main and Backup Center DNS Server is used to resolve the Main center and Backup center correspondingly.

AT command of Main Center DNS server:

AT+DNSSVR=aaa.bbb.ccc.ddd

aaa.bbb.ccc.ddd: The DNS server IP address(must be IP address).

**Xiamen Four-Faith Communication Technology Co.,Ltd.** Page 24 of 56 AT command of Backup Center DNS server:

<span id="page-24-0"></span>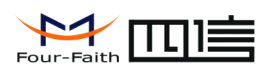

AT+DNSSV2=aaa.bbb.ccc.ddd aaa.bbb.ccc.ddd: the DNS server IP address

 $\triangle$  Center 2~5 DNS Server

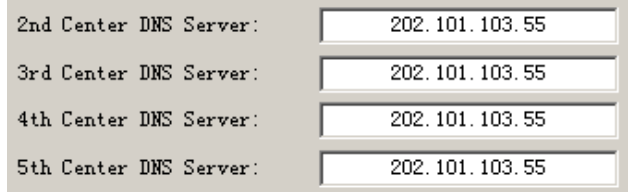

When the F7113work in Multi Data Service Center method and the centers use domain name, 2~5 DNS server is used to resolve center 2~5 correspondingly.

AT command of 2~5 DNS Server AT+DNSSVRn=aaa.bbb.ccc.ddd

> <sup>n</sup> is 1~4 correspond to center 2~5 DNS server. aaa.bbb.ccc.ddd is the DNS server IP address

### **3.5.2 F7113 Settings**

◆ F7113WorkkMode

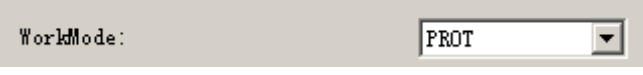

According to different application requirements, there are several protocol workmode to choose.

- PROT: Heartbeat packet with TCP protocol, Data transmission with TCP protocol, heartbeat packet and application data transmission are in the same TCP connection.
- TRNS:F7113work as <sup>a</sup> common GPRS MODEM, It can be used in SMS, CSD, Dial-up applications.
- TTRN: Heartbeat packet with UDP protocol, Data transmission with TCP protocol
- TLNT:F7113work as <sup>a</sup> telnet client

#### **Xiamen Four-Faith Communication Technology Co.,Ltd.** Page 25 of 56

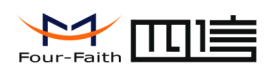

LONG: Heartbeat packet with UDP protocol, Data transmission with TCP protocol, It can transmit at most 8192 bytes data one time through extra application protocol.

LNGT: Heartbeat with UDP protocol, Data transmission with TCP protocol, It can transmit at most 8192 bytes data one time through extra application protocol.

TUDP: Heartbeat with UDP protocol, Data transmission with UDP protocol, Heartbeat packet and application data are in the same UDP connection.

TCST: User can set custom register and heartbeat string, Data transmission with TCP protocol.

AT command:

AT+MODE=xxxx xxxx: one of the above workmode

◆ Trigger Type

Trigger Type (Default Auto): AUTO ┳

Normally, F7113always keeps online and always be ready for data transmission. But in some circumstances, it's important to reduce wireless data flow. To realize this function, the software can makes F7113into sleep state in idle time. When there is application data to transmit, F7113can be triggered online ready for data transmission. There are total five methods to make F7113online:

AUTO: F7113always keeps online SMSD: send <sup>a</sup> special short message to make F7113online CTRL: make F7113online through <sup>a</sup> phone call to IP MODEM DATA: send special serial data to make F7113online MIXD: the combination of SMSD, CTRL, DATA. F7113will be online when meet one of these three trigger methods.

AT Command: AT+ACTI=xxxx xxxx: one of the above trigger methods

◆ Debug Level

Debug Level  $(0/1/2)$  : I1 회

**Xiamen Four-Faith Communication Technology Co.,Ltd.** Page 26 of 56

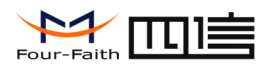

Debug information is used to debug software when there is software problem.

- 0 --- no debug information output
- 1 --- simple promp<sup>t</sup> information output
- 2 --- detail debug information output
- AT Command:
	- AT+DEBUG=x
	- <sup>x</sup> : the debug level value

Note: Only there is some problem to the IP MODEM, It's necessary to set this value as 2, In normal applications, this value should set to 0 or 1, the default value is 1.

◆ Databit, Parity, Stopbit

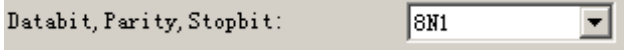

8N1 --- 8 Databit, No parity, 1 Stopbit 8E1 --- 8 Databit, Even parity, 1 Stopbit 8O1 --- 8 Databit, Odd parity, 1 Stopbit

AT Command:

AT+SERMODE=xxx xxx: one of the above serial mode

#### ◆ Communication Baudrate

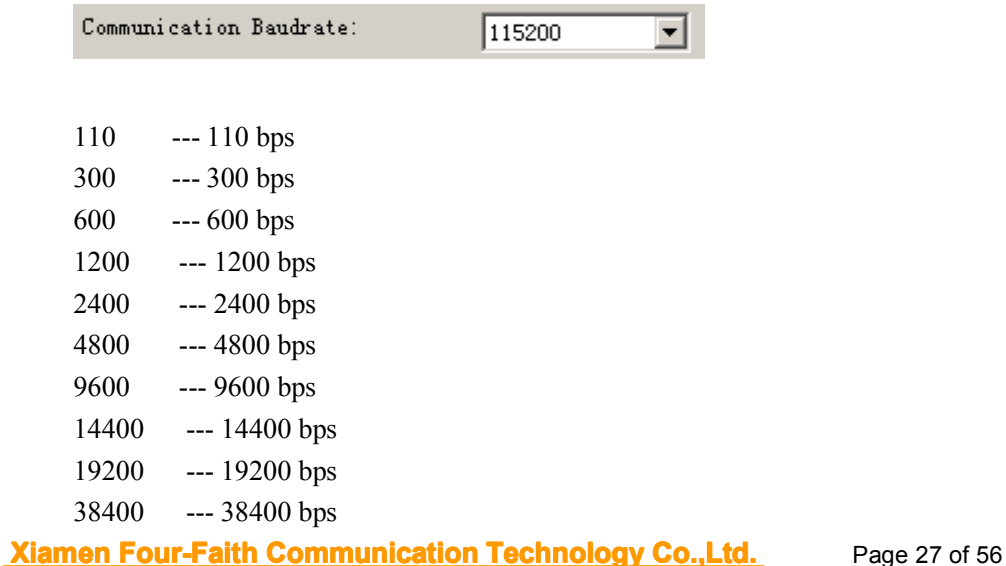

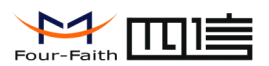

**F7113 user manual**

56000 --- 56000 bps

57600 --- 57600 bps 115200 --- 115200 bps

AT Command:

AT+IPR=xxx xxx : one of the above baudrate

◆ Auto Back To Main Server

Auto Back To Main Server<br>(1/0 - Yes/No)  $\vert$ 0  $\vert \mathbf{r} \vert$  $0 - N_0$ 1 ---Yes

This itemis only valid when you set "Data Center Number" as 1. In this mode, F7113will switch to backup center when main center have problems. If this itemis set to 1 , F7113will check whether the main center work fine timely. When it detects the main server work fine, it will return back to the main server at once.

AT Command: AT+RETMAIN=x <sup>x</sup> : 0 or 1

◆ Device ID

Device ID (8 Bytes 74736574 Hex-Decimal Characters):

The identity number of IP MODEM, the value should be 8 bytes hex-decimal characters.

AT Command:

AT+IDNT=aabbccdd

aabbccdd: the identity number of IP MODEM

◆ SIM Card No

SIM Card No (11 Bytes) 13912345678

The phone number of the SIM card .

**Xiamen Four-Faith Communication Technology Co.,Ltd.** Page 28 of 56

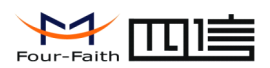

AT+PHON=xxxxxxxxxx xxxxxxxxxxx: the SIM card phone number

◆ Bytes Interval

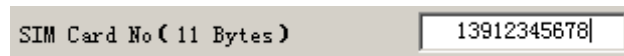

The time interval used to determine whether the serial data frame transmission has completed, F7113will send the serial data to the center when two bytes transmit time interval larger than this item value.

AT Command: AT+BYTEINT=xxx

xxx: bytes interval time value (millisecond)

◆ Custom Register String

Custom Register String:

This itemis only valid when the WorkMode is TCST. It's the self defined register string. It can be empty, the maximum length is 70 bytes.

AT Command:

AT+CONNRGST=xxx

xxx: self defined register string

◆ Custom Heartbeat String

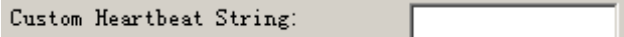

This itemis only valid when the WorkMode is TCST. It's the self defined heartbeat string, It can be empty, the maximum length is 70 bytes.

AT Command:

**Xiamen Four-Faith Communication Technology Co.,Ltd.** Page 29 of 56

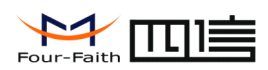

### AT+LINKRGST=xxx

xxx: self defined heartbeat string

◆ Connect Retry Times, Reconnect Time Interval

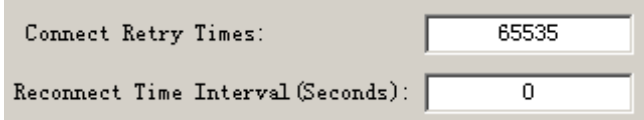

In normal applications, F7113will always try to connect with the center even if the center has problems or closed. To reduce these unnecessary wireless data flow, you can configure the "Connect Retry Times" and "Reconnect Time Interval" items. When F7113fail to connect to the center with the configured Retry Time, It will sleep "Reconnect Time Interval" time, then start next retry.

"Connect Retry Times" AT Command: AT+RETRY=xxx

xxx: times try to connect to the center

"Reconnect Time Interval" AT Command:

AT+RDLWT=xxx xxx: the sleep time until next retry.

◆ Transfer meanning

Transfer Meaning  $(0/1 - Yes/No)$ : 0  $\vert \cdot \vert$ 

0 --- Yes, enable transfer meaning

1 --- No, disable transfer meaning

This itemis only valid when the WorkMode is PROT. If this itemis set to 0, F7113will transfer meaning to 0xfd and 0xfe. To know detail transfer meaning method, please refer <<F7113Transfer Meaning Explanation In the PROT work mode $\geq$ . If this item is set to 1, all the transmission is transparent.

AT Command:

AT+STRAIGHT=x

**Xiamen Four-Faith Communication Technology Co.,Ltd.** Page 30 of 56

<span id="page-30-0"></span>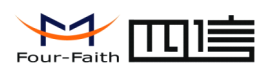

**F7113 user manual**

<sup>x</sup>:0 or 1

### **3.5.3 Other Settings**

◆ Network

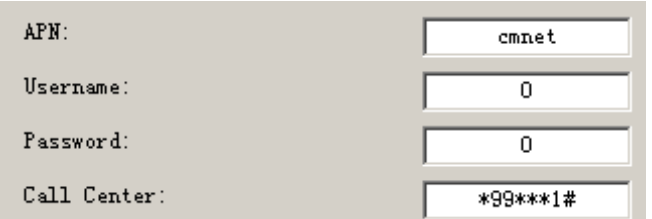

APN: access point name.

Username: username to login the ISP network.

Password: password to login the ISP network

Call Center: the call center phone number

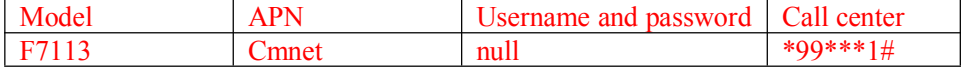

AT Command of APN:

AT+APN=xxxx xxxx: access point name

AT Command of Username:

### AT+USERNAME=xxx

### xxx: username

AT Command of Password:

### AT+PASSWORD=xxx

xxx: password

### AT Command of Call Center: AT+CENT=xxx xxx: call center phone number of ISP

◆ SMS Center

### **Xiamen Four-Faith Communication Technology Co., Ltd.** Page 31 of 56

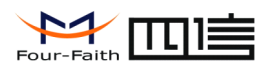

**F7113 user manual**

SMS Center (+86)

+8613800592500

Your local SMS center number

AT Command: AT+SMSC=xxx xxx: your local SMS center number

◆ Heartbeat Interval

Heartbeat Interval  $(31 \ 85534)$ :  $\overline{60}$ 

Time interval sent heartbeat packet. (unit is second)

AT Command: AT+POLLTIME=xxx xxx: heartbeat packet time interval ◆ Call Trigger Phone No

Call Trigger Phone No:

This itemis only valid when the "Trigger Type" is CTRL or MIXD. In this trigger type, F7113will keeps in idle state until it receives the trigger phone call, then it will connect to the center.

AT Command: AT+CTRLNO=xxx xxx : trigger phone number

◆ SMS Trigger Password

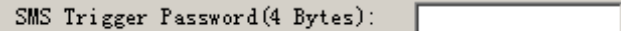

This itemis valid only when the "Trigger Type" is SMSD or MIXD, F7113will keeps in idle state until it receives the trigger short message, Then it will connect to the center.

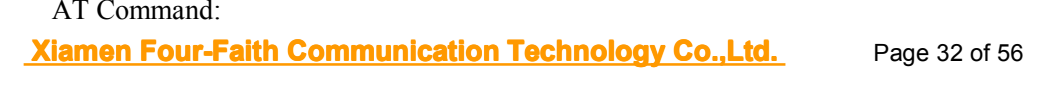

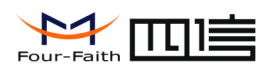

AT+SMSDPSWD=xxx

xxx : SMS content to trigger F7113online

◆ Data Trigger Password

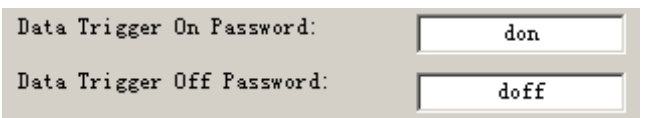

This itemis valid only when the "Trigger Type" is DATA or MIXD, F7113will keeps in idle state until it receives the trigger on data, then it will connect to the center, It will return to the idle state when receives trigger off data.

1450

AT Command of Data Trigger On Password: AT+DONPSWD=xxx xxx : data trigger on password

AT Command of data trigger off password: AT+DOFFPSWD=xxx xxx :data trigger off password

◆ TCP MTU

TCP MTU (Bytes):

The maximum transmission unit of TCP packet

AT Command:

AT+TCPMTU=xxx xxx : the MTU value

◆ Multi Center Reconnect Interval

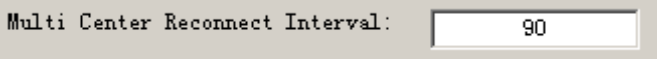

This item is valid only when the "Data Center Number" is greater than 1.

When one of the configured data center lost connection, F7113will try to reconnect after the configured reconnect interval

**Xiamen Four-Faith Communication Technology Co.,Ltd.** Page 33 of 56 AT Command: AT+MCONTIME=xxx

<span id="page-33-0"></span>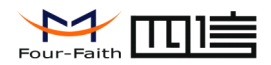

xxx : reconnect time interval (unit is second)

### **3.5.4 Scheduled ScheduledPower ON/OFF Setting Setting**

◆ RTC(Real Time Clock) Time Setting

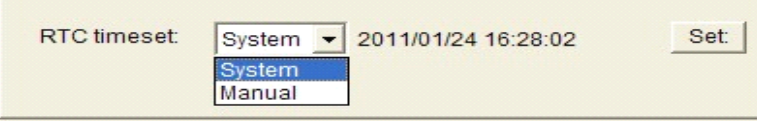

Click " $\frac{\text{Set}}{\text{Set}}$ " to ensure the setting

AT Command:

AT+EXCCLK="yyyy/mm/dd,HH:MM:SS",W

For example:

If the current time is at 12:30 on September 1st,2010, Wednesday, the corresponding at command:

AT+EXCCLK="2010/09/01,12:30:00",3

Power On/Off Setting

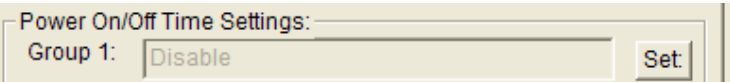

Press "Set" you will see the follow window, you can do the setting.

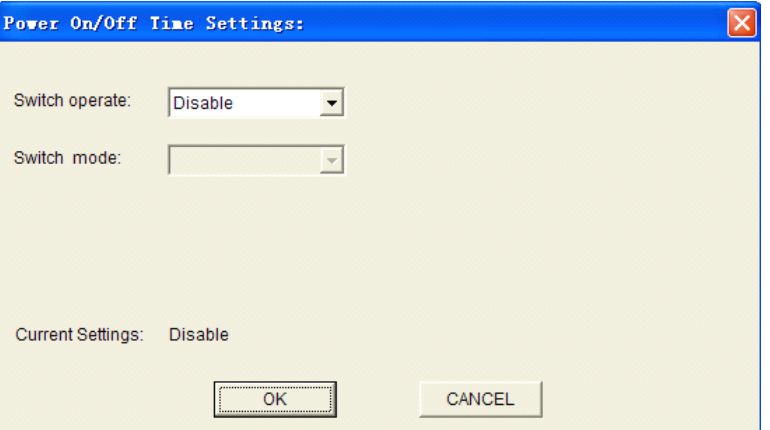

AT Command:

AT+EXCALx=<options>[, <value1>[,<value2>[,<value3>]]]

Options:

**Xiamen Four-Faith Communication Technology Co., Ltd.** Page 34 of 56

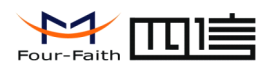

D -- Disabled. Scheduled Power On/Off function is disabled (Default).

- O On. Set the F7113power on time.
- S Shut Down. Set the F7113power off time.

Setting type, [IP] use for power on, C use for power off

- T -- Time. Set the action time point.
- H -- per Hour. Set <sup>a</sup> time point of every hour
- D -- per Day. Set <sup>a</sup> time point of every day
- W -- per Week. Set <sup>a</sup> time point of every week
- M -- per Month. Set <sup>a</sup> time point of every month
- I -- Interval. Set the time interval.
- P -- Power always on.
- C -- Count down. Set the count down length.

### 1. Disable

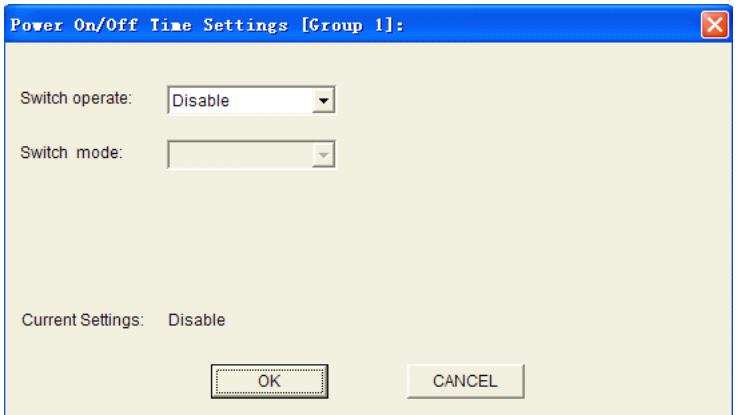

#### AT Command:

AT+EXCALx=D

Note: There is no blank in this AT command, the same as followings.

2. On-time switch power on

**Xiamen Four-Faith Communication Technology Co., Ltd.** Page 35 of 56

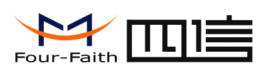

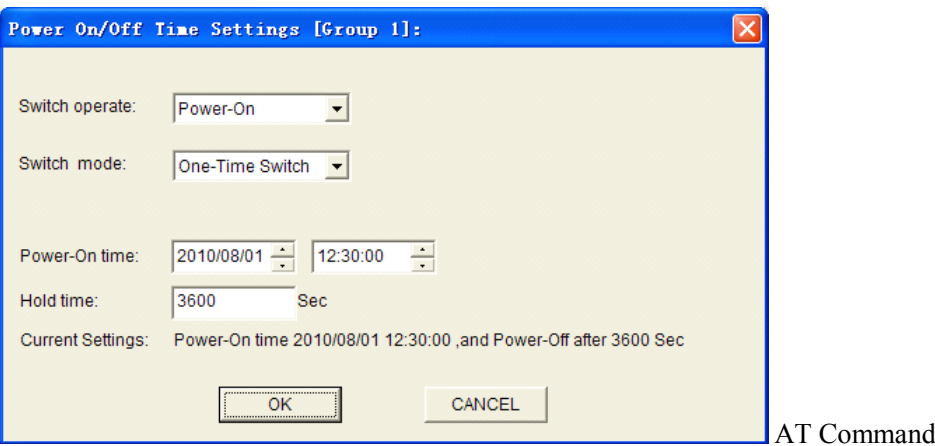

AT+EXCALx=OT,<strLongTime>,<holdTime> <strLongTime>: Format "2010/08/01,12:30:00" <holdTime>: Hold time value.(Unit:Second)

For example:

F7113 power on at 12:30:00, and power off at 13:30:00 on August 1st,2010

AT+EXCAL5=OT,"2010/08/01,12:30:00",3600

3. Power on per hour

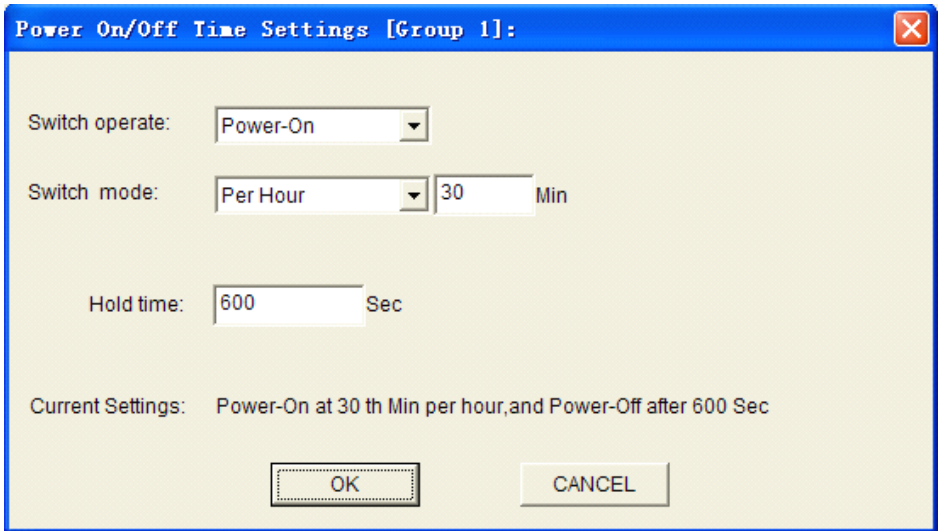

AT Command:

AT+EXCALx=OH,<strTime>,<holdTime> <strTime>: Format "00:30:00" <holdTime>: Hold time value.(Unit:Second)

For example:

**Xiamen Four-Faith Communication Technology Co., Ltd.** Page 36 of 56

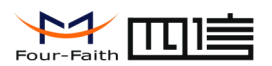

minutes later.

F7113power on at the 30th minute in every hour, and power off 10

AT+EXCAL1=OH,"00:30:00",600

4.Power on per day

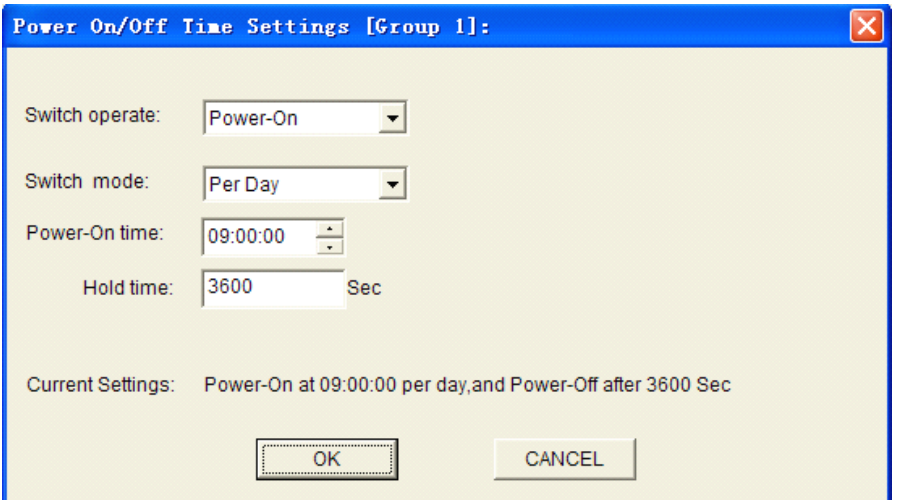

AT Command:

AT+EXCALx=OD,<strTime>,<holdTime> <strTime>: Format "12:30:00" <holdTime>: Hold on value(Unit:Second)

F7113power-On at 09:00:00 everyday, and power-off 1 hour later.

AT+EXCAL3=OD,"09:00:00",3600

5.Power on per week

**Xiamen Four-Faith Communication Technology Co., Ltd.** Page 37 of 56

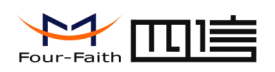

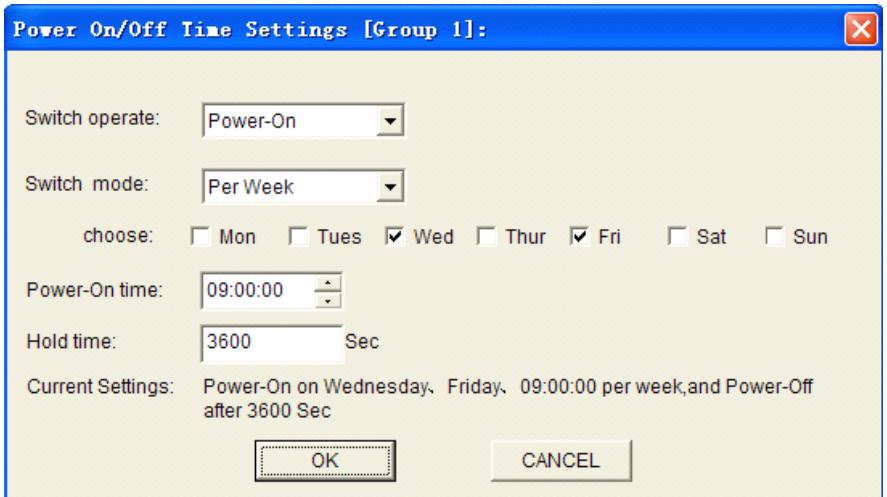

AT+EXCALx=OW,<week>,<strTime>,<holdTime>

<week>: 0123456 replace to Sunday, Monday, Tuesday, Wednesday, Thursday, Friday and Sunday ordinal.

<strTime>: Format "12:30:00" <holdTime>: Hold time value(Unit:Second)

For example:

F7113power on at 09:00:00 on every Wednesday and Friday, and power off 1 hour later.

AT+EXCAL1=OW,35,"09:00:00",3600

The "35" replace to Wednesday and Friday.

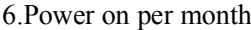

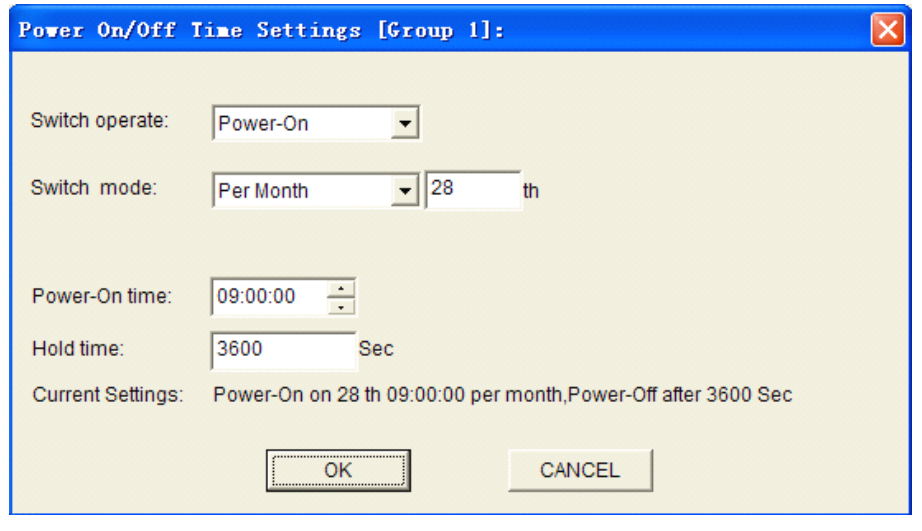

**Xiamen Four-Faith Communication Technology Co., Ltd.** Page 38 of 56

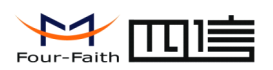

AT+EXCALx=OM,<date>,<strTime>,<holdTime>  $\langle date \rangle$ : 0-31 <strTime>: Format "12:30:00" <holdTime>: Hold time value(Unit:Second)

For example:

F7113power on at 09:00:00 on the 28th every month,and power off 1 hour later.

AT+EXCAL3=OM,28,"09:00:00",3600

7.Power on with time interval

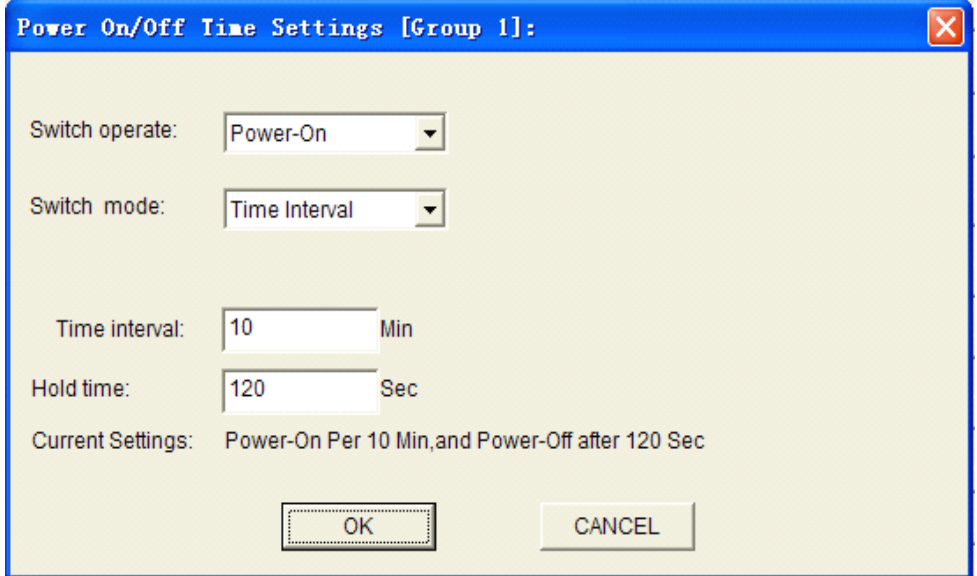

AT Command:

AT+EXCALx=OP,<intervalTime>,<holdTime> <intervalTime>: interval time value(Unit:Minute) <holdTime>: Hold time value(Unit:Second)

For example:

F7113power on interval every 10 minutes, and power off 120 seconds later.

AT+EXCAL1=OP,10,120

**Xiamen Four-Faith Communication Technology Co.,Ltd.** Page 39 of 56 8.F7113 online/offline with time interval

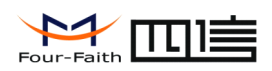

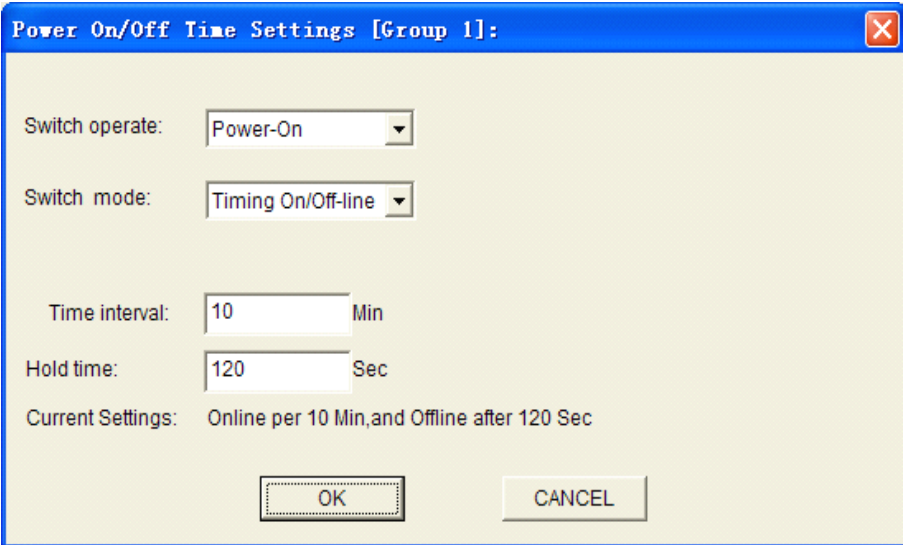

AT+EXCALx=OP,<intervalTime>,<holdTime> <intervalTime>: interval time value(Unit:Minute) <holdTime>: Hold time value(Unit:Second)

For example:

F7113online interval every 10 minute, and offline 120 seconds later. AT+EXCAL1=OP,10,120

Note: F7113not power off in this mode, it is standby.

9.Power off at one time

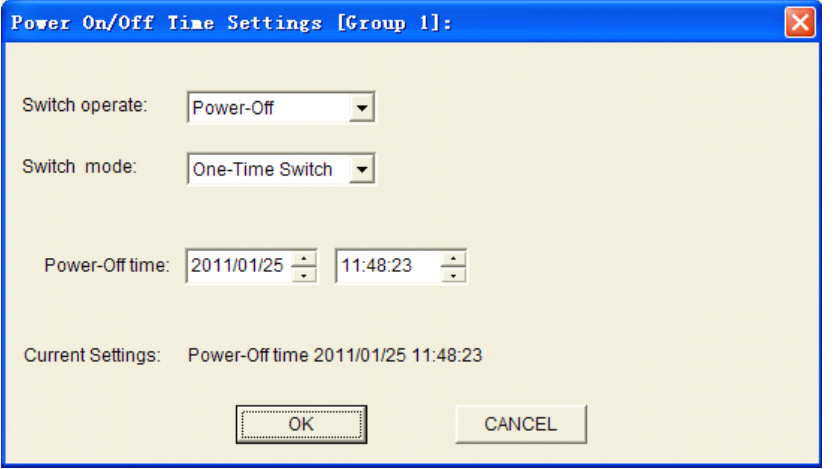

AT Command:

**Xiamen Four-Faith Communication Technology Co., Ltd.** Page 40 of 56

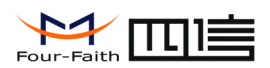

AT+EXCALx=ST,<strTime>

### 10.Power off per hour

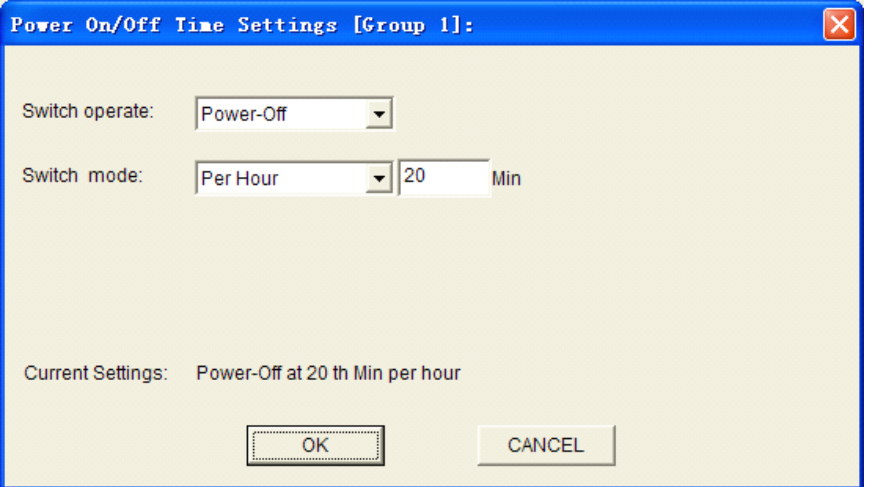

AT Command:

AT+EXCALx=SH,<strTime>

11.Power off per day

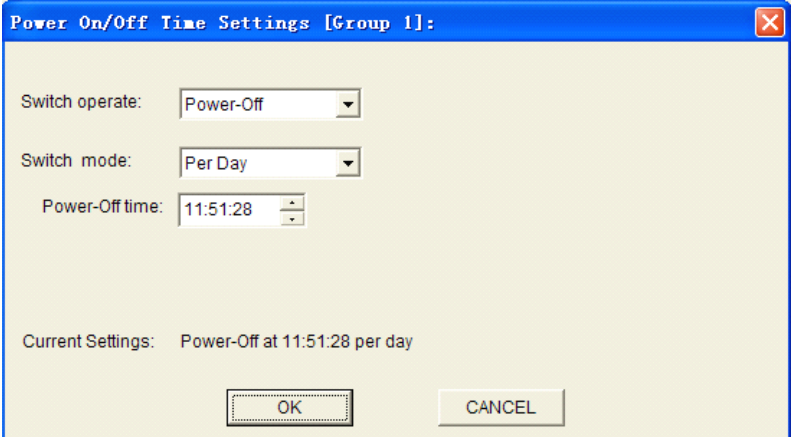

AT Command:

AT+EXCALx=SD,<strTime>

**Xiamen Four-Faith Communication Technology Co., Ltd.** Page 41 of 56

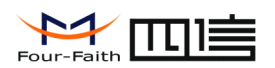

12.Power off at the same time in every week

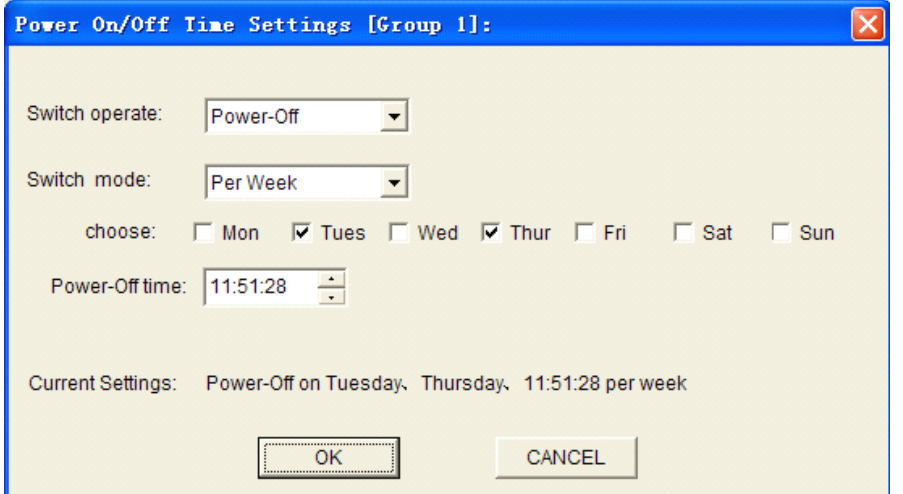

AT Command:

AT+EXCALx=SW,<week>,<strTime>

13.Power off per month

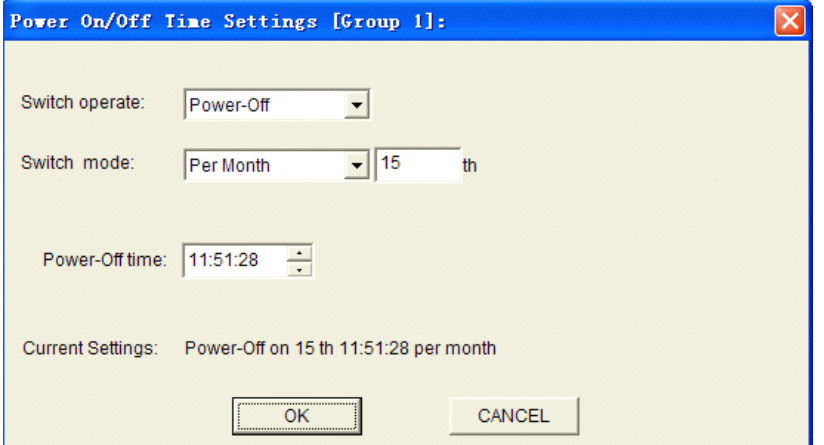

AT Command:

AT+EXCALx=SM,<date>,<strTime>

14.Power off with countdown

**Xiamen Four-Faith Communication Technology Co., Ltd.** Page 42 of 56

<span id="page-42-0"></span>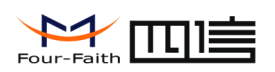

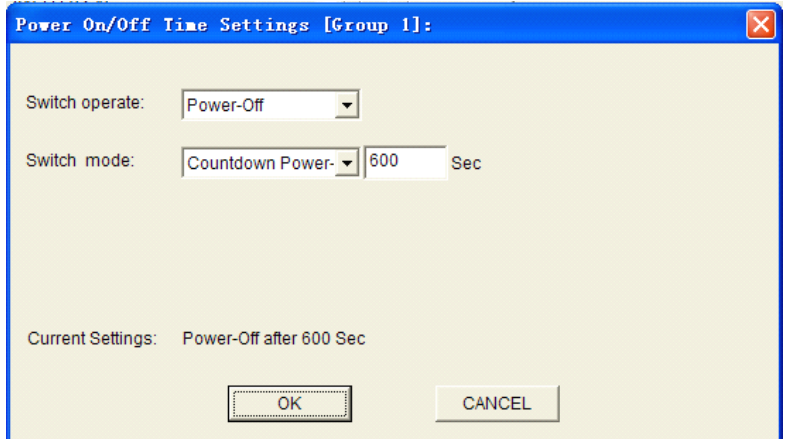

AT+EXCALx=SC,<afterTime> <afterTime>: Countdown value(Unit:Second)

For example: F7113power off 600 seconds later:

AT+EXCAL1=SC,60

Note: If the <aftertime> is 0,the F7113will power off immediately.

### **3.6 GPS Operation Items**

### **3.6.1 the ID of the device**

◆ Set the ID of the device

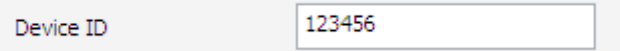

The device ID must be six digit.it will be send to the net when send <sup>a</sup> GPRS information.

AT command is:

AT+TERNO=xxxxxx,the id value is between 1 to 9, and the length is six,the over length is setting by system to 0xf

### **Xiamen Four-Faith Communication Technology Co.,Ltd.** Page 43 of 56 **3.6.2 <sup>a</sup> switch to open or close the alarm of the car door** ◆ open or close the alarm of the car door

<span id="page-43-0"></span>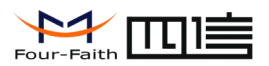

The door alarm switch

close  $\overline{\phantom{a}}$ 

AT Command:

AT+DOOROPEN=x

X: 0-Close the alarm,1-Open the alarm

### **3.6.3 the limit of electric electric electric voltage voltage voltage**

◆ the limit of electric voltage

 $3.2$ Voltage limit(3.2~12V)

The voltage limit is used to confirm when the voltage is low by the preset value,a GPRS alarm will be send to net.

AT Command:

 $AT+VTLIT=x$ 

If <sup>x</sup> is setted by 3.2,the limit of the electric voltage is 3.2V.The min value is 3.2,and the max value can be 12.0,if the value is 0,the alarm will be closed.

### **3.6.4 the limit of the lithium lithium cell voltage voltage**

◆ the limit of the lithium cell voltage

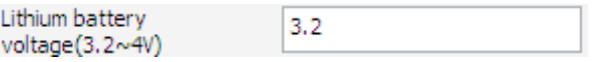

The voltage limit is used to confirm when the cell's voltage is low by the preset value,a GPRS alarm will be send to net.

AT Command:

AT+VTLLIT=<sup>x</sup>

If <sup>x</sup> is setted by 3.2,the limit of the electric voltage is 3.2V.The min value is 3.2,and the max value can be 4.0,if the value is 0,the alarm will be closed.

### **3.6.5** the track interval by GPS in electric voltage

10

◆ set the track interval by GPS int electric voltage

GPS upload interval

The DTU will send <sup>a</sup> location message to the net by the interval.

AT Command:

**Xiamen Four-Faith Communication Technology Co.,Ltd.** Page 44 of 56

Add: J1-J3,3<sup>rd</sup>Floor, No.44, GuanRiRoad, SoftWare Park, XiaMen .361008. China

http://www.fourfaith.com Tel: +86 592-6300326 6300325 6300324 Fax:+86 592-5912735

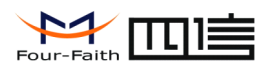

 $AT+FREQ=x$ , x is the interval, the min value is 5, the max value is

<span id="page-44-0"></span>3600

The unit of <sup>x</sup> is second. If setting <sup>x</sup> to 5,the interval is 5 second

### **3.6.6 the track interval interval intervalby GPS in lithium lithium cell voltage voltage voltage voltage**

◆ set the track interval by GPS int lithium cell voltage

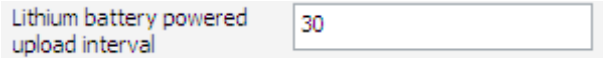

The DTU will send <sup>a</sup> location message to the net by the interval when DTU using the cell.

AT Command:

AT+LIFREQ=xx is the interval,the min value is 30,the max value is 65535

The unit of <sup>x</sup> is second. If setting <sup>x</sup> to 30,the interval is 30 second

### **3.6.7 pow down time**

◆ set the pow down time

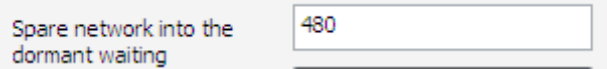

When the DTU is freed over the preset time, the DTU will be setted into the dormant waiting.

AT Command:

 $AT+POWTIME=x$ 

The unit of x is minute. If setting x to 1, the interval is 1 minute

### **3.6.8 <sup>a</sup> switch to open or close the track by SMS**

◆ open or close the track by SMS

close ▾╎ Message real tracking

When the function is open,the DTU will send <sup>a</sup> SMS location information to the mobile phone by <sup>a</sup> SMS interval.

AT Command:

 $AT+MONST=x$ 

x:0-close,1-open

**Xiamen Four-Faith Communication Technology Co.,Ltd.** Page 45 of 56

<span id="page-45-0"></span>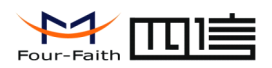

### **3.6.9 the interval interval of the track by SMS**

◆ Set the interval of the track by SMS

o Message real tracking interval(min)

When SMS track fun is open,the DTU will send <sup>a</sup> SMS location information to the mobile phone by the interval.

AT Command:

AT+PFREQ=<sup>x</sup>

The unit of  $x$  is minute. If setting  $x$  to 1, the interval is 1 minute

### **3.6.10 the SMS number by track**

◆ set the SMS number by track

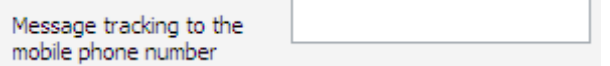

The mobile phone to received the SMS location information.

AT Command:

AT+WIREPHONE=<sup>x</sup>

X can be setted by any character

### **3.7 Functions**

◆ Clear Output

Clear Output (C)

Clear the output information

◆ Version Display

Ver  $Inf\circ(V)$ 

Show the software and hardware version

◆ Signal Value

 $Sing$ al Value $(I)$ 

Display current wireless signal value

**Xiamen Four-Faith Communication Technology Co., Ltd.** Page 46 of 56

<span id="page-46-0"></span>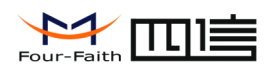

◆ Factory setting

Factory Setting

Restore to factory settings

◆ Show Config

Show Config $(E)$ 

Show current F7113settings

◆ Show Baudrate

Show Baudrate

Display the communication baudrate

◆ Auto Detect

Auto Detect (A)

Simple way to determine whether F7113work fine

◆ Save Output

Save Output

Save the output info to <sup>a</sup> file

◆ Save Config

Save Config

Save the current settings to <sup>a</sup> file, you can restore it from this file later

◆ Restore Config

Restore Config  $B$ rowse.. $\,$ 

Restore settings from <sup>a</sup> previous saved configure file

### **3.8 Work State Switch**

```
Work State Switch-
C Config C Communication Reboot Device, Enter Communication State
```
This tool can work in two states, "Config" and "Communication"

Config:

**Xiamen Four-Faith Communication Technology Co.,Ltd.** Page 47 of 56

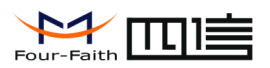

This state is used to configure parameters of IP MODEM.

Communication:

This state is used as <sup>a</sup> common serial communication tool

Reboot Device, Enter Communication State:

This function button is used to reboot F7113and make the software switch to Communication state

**Xiamen Four-Faith Communication Technology Co., Ltd.** Page 48 of 56

<span id="page-48-0"></span>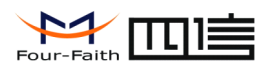

# **CHAPTER IV SMS Configuration**

### **4.1 Change SMS password password**

Command: W\*\*\*\*\*\*,001,######

Description: change the password of DTU by SMS.

Note:

\*\*\*\*\*\* is user's password and the default password is 000000.The tracker will only accept commands from <sup>a</sup> user with the correct password.Commands with wrong password will be ignored.

###### is the new password.Password should be 6 digits.

For example:

W000000,001,123456

Reply:Set Password OK/123456

### **4.2 Track**

#### **4.2.1 Track by SMS**

-Track on Demand - Reply with longitude, latitude, speed and date

Command: W\*\*\*\*\*\*,000

Description:Get the current location of the tracker, send this SMS or make <sup>a</sup> telephone call directly to the tracker and it will report its longitude and latitude by SMS with format as follows:-

Latitude <sup>=</sup> 22 32 36.63N Longitude <sup>=</sup> 114 04 57.37E, Speed <sup>=</sup> 2.6854Km/h, 2008-12- 24,01:50

For example:

W000000,000

#### **4.2.2 Track on Demand**

- Reply with <sup>a</sup> Google link

**Xiamen Four-Faith Communication Technology Co.,Ltd.** Page 49 of 56

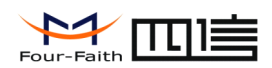

#### Command: W\*\*\*\*\*\*,100

<span id="page-49-0"></span>Description: Send this command to the tracker and then you receive an SMS with an http link. Click on the link then the location can be shown directly on Google Map on your mobile phone. For example:

http://maps.google.com/maps?f=q&hl=en&q=22.543908,114.088564&ie=UTF8&z=16&iwloc =addr&om=1

Note: Only smart phones and PDA support this function.

For example:

W000000,100

### **4.2.3 Track by Preset Interval**

Command: W\*\*\*\*\*\*,002,XXX

Description: Sets an interval for the tracker to continuously return its location by SMS

Note:

1. XXX is the interval in minute.

2. If XXX=000 to turn off tracking by time.Reply:Stop Time OK

3. If preset interval is to short, the net will not receive any alarm or track information.

For example:

W000000,002,030

Reply:Set Time OK/030

The tracker will send location data back to your mobile phone every 30 minutes.

### **4.3 Normal Configure**

### **4.3.1 Set Tracker ID**

Command: W\*\*\*\*\*\*,010,ID

Description: Send this command to set an ID for the tracker. Tracker ID must not over 6 digits.

For example:

**Xiamen Four-Faith Communication Technology Co.,Ltd.** Page 50 of 56

<span id="page-50-0"></span>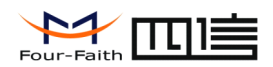

W000000,010,12345678

Reply:Set SIM OK/12345678

### **4.3.2 Set APN**

Command: W\*\*\*\*\*\*,011,APN,Username,Password

Description: Sets APN details for the tracker

Note:

APN defaulted as CMNET. Please contact your SIM card provider for your APN name.

If no username and password required, just leave them blank.

For example:

W000000,011, CMNET, Myname, 6688 [with APN user name and password]

W000000,011,CMNET [without APN user name and password]

Reply:SET APN OK/CMNET

#### **4.3.3 Set IP and Port**

Command: W\*\*\*\*\*\*,012,IP,Port

Description: Sets IP and Port for tracker for GPRS communication.

Note:

For example:

W000000,012,120.42.46.98,3333

Reply :Set IP OK/120.42.46.98#3333

#### **4.3.4 Enable GPRS Track**

Command: W\*\*\*\*\*\*,013,X

Description: Enables GPRS tracking function.

Note:

X=0, turn off GPRS tracking (default);

X=1, to enable GPRS tracking via TCP

**Xiamen Four-Faith Communication Technology Co.,Ltd.** Page 51 of 56 X=2, to enable GPRS tracking via UDP(there is no this fun)

<span id="page-51-0"></span>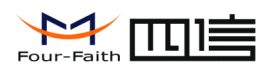

For example:

W000000,013,1

Reply:Open TCP OK

### **4.3.5 Set GPRS Track Interval**

Command: W\*\*\*\*\*\*,014,XXXXX

Description:Sets time interval for sending GPRS packets.

Note:

XXXXX should be in five digits and in unit of 1 second.

XXXXX=00005~03600,time interval for sending GPRS packet and in unit of <sup>1</sup> second.

For example: W000000,014,00006

In this example, the tracker will send every 60 seconds.

Reply:Set GPRS Timer OK(MOVE Mode)/00006

### **4.3.6** Authorization (Have a choice)

Command: W\*\*\*\*\*\*,003,F,P,T

Description: Authorizes phone numbers for the SOS button (or inputs) for receiving location reports and SMS alarms.

Note:

F=0, to turn off this function; (default)

F=1, Sends SMS to the authorized phone number;

P=1, set an authorized number for SOS button (Input 1)

P=2, set an authorized number for Input 2

P=3, set an authorized number for Input 3

T: Preset phone number. Max.16 digits

For example:

W000000,003,1,1,15912345678

Reply:Set Tel OK/1,1,15912345678

**Xiamen Four-Faith Communication Technology Co.,Ltd.** Page 52 of 56

<span id="page-52-0"></span>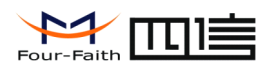

### **4.3.7 Low Power**

Command: W\*\*\*\*\*\*,004,X

Description: When the tracker's voltage is lower than the preset value, it will send an GPRS alarm to the net.

Note: X is the preset value of voltage.

 $X=3.2^{\circ}12.0$ . X is between 3.2 to 12.0, the unit is V.

For example: W000000,004,2

Reply:Set Voltage Limit OK/

#### **4.3.8 Low power of cell**

Command: W\*\*\*\*\*\*,104,X

Description: When the cell's voltage is lower than the preset value, it will send <sup>a</sup> GPRS alarm to the net

Note: X is the preset value of voltage.

 $X=3.2^4$ .0, X is between 3.2 to 4.0, the unit is V.

For example: W000000,104,2

Reply:Set Cell Voltage Limit OK/

### **4.3.9 Over Speed Set**

Command: W\*\*\*\*\*\*,005,XX

Description: Turns on over speed alarm. When the tracker speeds higher than the preset value, it will send <sup>a</sup> GPRS alarm to the net.

Note: XX is the preset value of speed and in 2 digits.

=00 , to turn off this function(default)

 $=[01, 20]$  (unit: 10Km/h)

For example: W000000,005,08

Reply:Set Speed Limit OK/08

When the tracker's speed is over 80km/h, an GPRS alarm will be sent out.

**Xiamen Four-Faith Communication Technology Co.,Ltd.** Page 53 of 56

<span id="page-53-0"></span>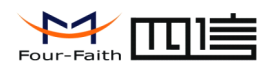

### **4.3.10 Movement Alarm Set**

Command: W\*\*\*\*\*\*,006,XX

Description: When the tracker moves out of <sup>a</sup> preset circular scope, it will send <sup>a</sup> GPRS alarm to the net.

Note: XXis the preset radius.

 $=00$ , to turn off this function (default)

 $=01$ ,  $30m =02$ ,  $50m =03$ ,  $100m =04$ ,  $200m$ 

 $=05$ , 300m  $=06$ , 500m  $=07$ , 1000m  $=08$ , 2000m

For example: W000000,006,06

Reply:Set Radii Limit OK/6/

#### **4.3.11 Output Control**

� Output Control (Immediate)(have <sup>a</sup> choice)

Command: W\*\*\*\*\*\*,020,P,F

Description: Sends this command to control the Output of pin.

Note:

P =1, Output1 P =2, Output2 P =3, Output3 P =4, Output4 P =5, Output5

 $F=0$ , to close the output (default)

F=1, to open the output

For example: W000000,020,1,1

Reply:Set Output OK/1,1

For example: W000000,020,4,1

Reply:Set Output OK/4,1

� Output Control (Conditional)(have <sup>a</sup> choice)

Command: W\*\*\*\*\*\*,120,ABC

Description: Sends this command to control the Output of AVT310. This command is only workable when the speed is below 10km/h and meantime GPS is available.

**Xiamen Four-Faith Communication Technology Co.,Ltd.** Page 54 of 56

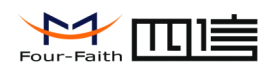

Note:

<span id="page-54-0"></span>ABC represents Output1, Output2, Output3 respectively.

If A or B or C

 $=0$ , to close the output (default)

 $=1$ , to open the output

For example:

W000000,120,111

Reply:Set Speed Output OK/111

When the speed is below 10km/h and meantime GPS is available, output1, 2, 3 open.when the speed is more than 10km/h and meantime GPS is available, output1, 2, 3 close.

### **4.3.12 Enable SMS Track**

Command: W\*\*\*\*\*\*,210,T

Description: Enable the tracker send <sup>a</sup> SMS location to the phone.

Note:

1. T =0,to close the function(default).

2. T =1,to open the function.

For example:

W000000,210,1

Reply:MONITOR/=ON

### **4.3.13 Password Initialization Initialization**

Command: W888888,999,666

Description: This is to make the password back to factory default in case you forget your password.

For example: W888888,999,666

Reply:Set Password OK/000000

### **Xiamen Four-Faith Communication Technology Co.,Ltd.** Page 55 of 56

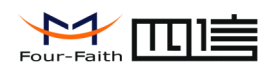

### **4.3.14 Set Prefix (Country (Country(CountryCode)**

<span id="page-55-0"></span>Command: W\*\*\*\*\*\*, 502, \*Data# W000000, 502, \*+86#

Remarks: be advised caution in this setting. Normally, your country code (for example in China it is +86) will be automatically added and displayed prior to

a phone number when sending SMS. In this case, you don't have to do this setting. If the country code is not added, you are required to input the country

code, for example, +86, to enable the tracker can send out SMS to your mobile phone.

Data: max 10 digits

**Xiamen Four-Faith Communication Technology Co., Ltd.** Page 56 of 56